# Dell XPS 12 Manual do proprietário

Modelo do computador: XPS 9Q33/9Q34 Modelo regulamentar: P20S Tipo regulamentar: P20S002

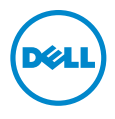

### Notas, Avisos e Advertências

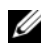

NOTA: Uma NOTA indica informações importantes que ajudam a utilizar melhor o computador.

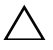

AVISO: Um AVISO indica um potencial de danos ao hardware ou a perda de dados se as instruções não forem seguidas.

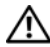

ADVERTÊNCIA: Uma ADVERTÊNCIA indica um potencial de danos de propriedade, ferimentos ou morte.

© 2013 Dell Inc.

2013 - 06 Rev. A00

\_\_\_\_\_\_\_\_\_\_\_\_\_\_\_\_\_\_\_\_

Marcas comerciais usadas neste texto: Dell™, o logotipo DELL e XPS™ são marcas comerciais da Dell Inc.; Microsoft® Windows® são marcas comerciais registradas da Microsoft Corporation nos Estados Unidos e/ou em outros países.

# Índice

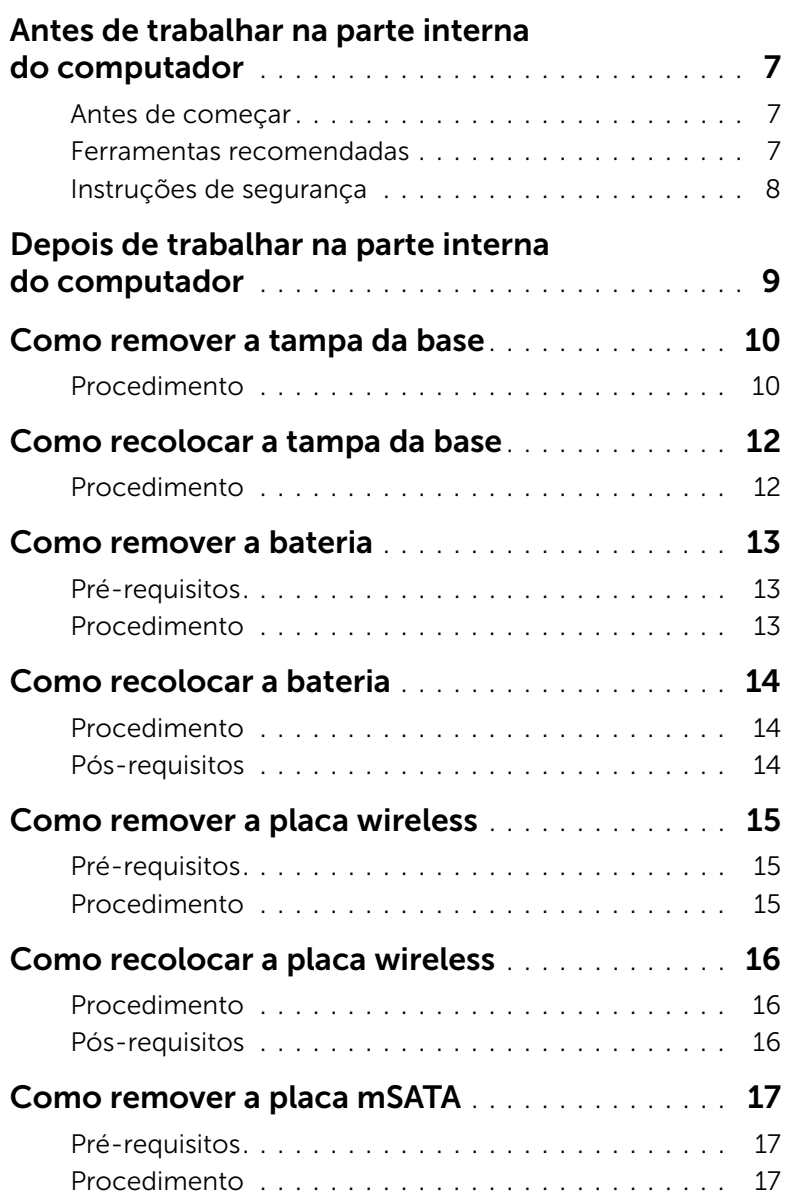

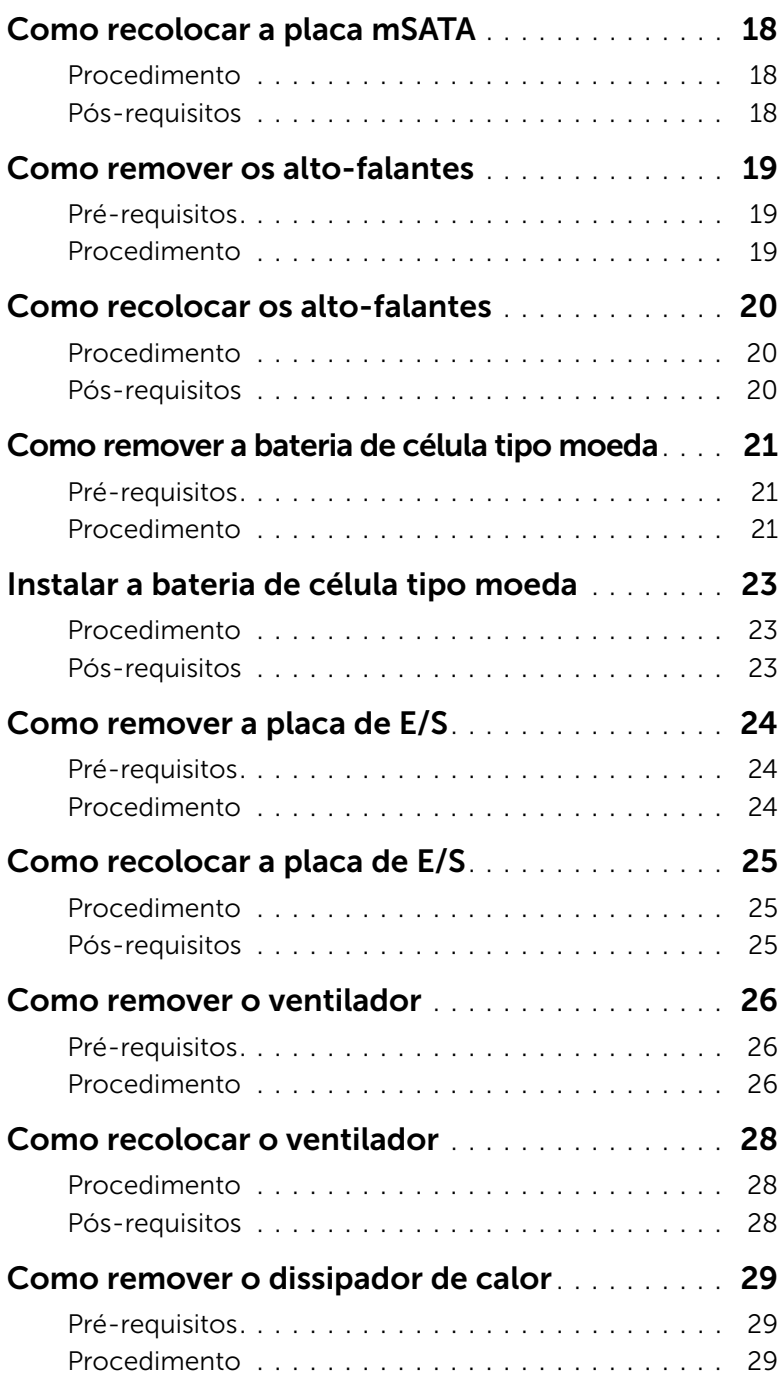

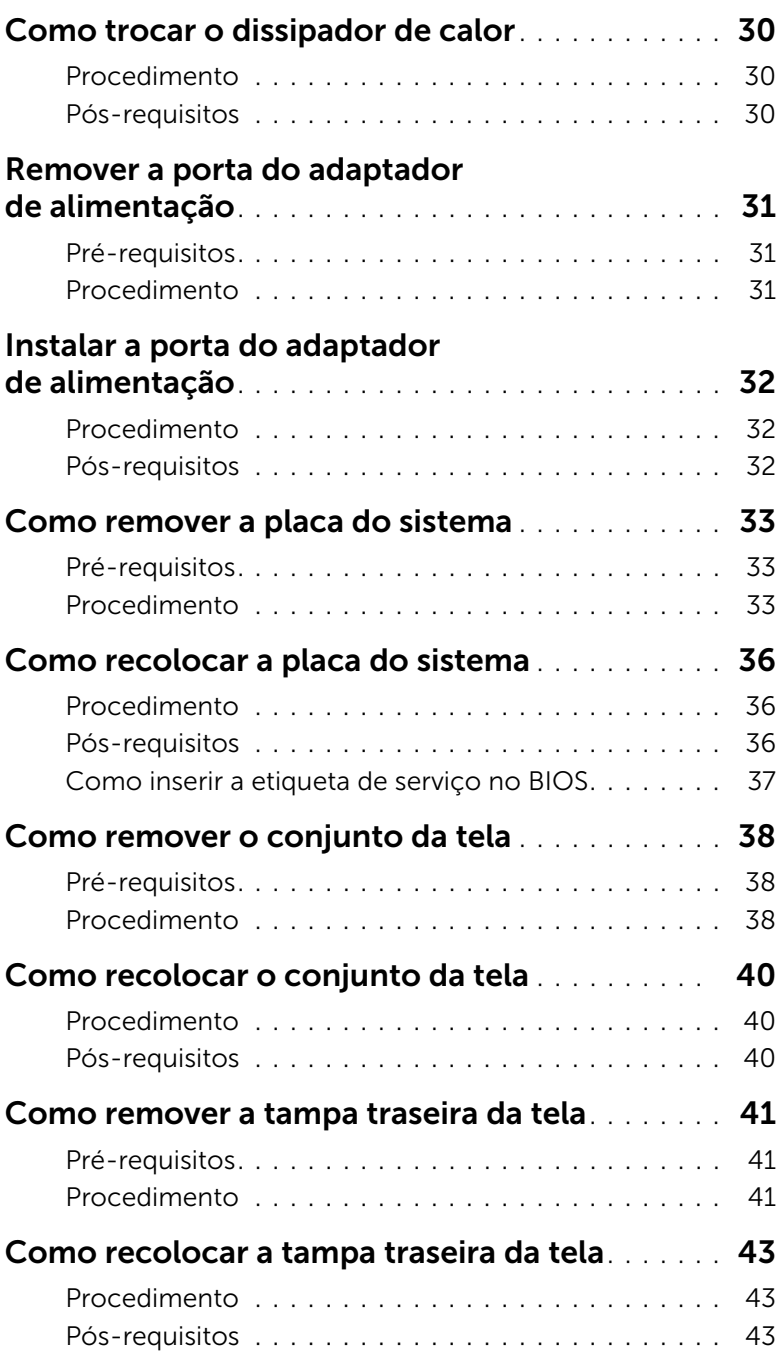

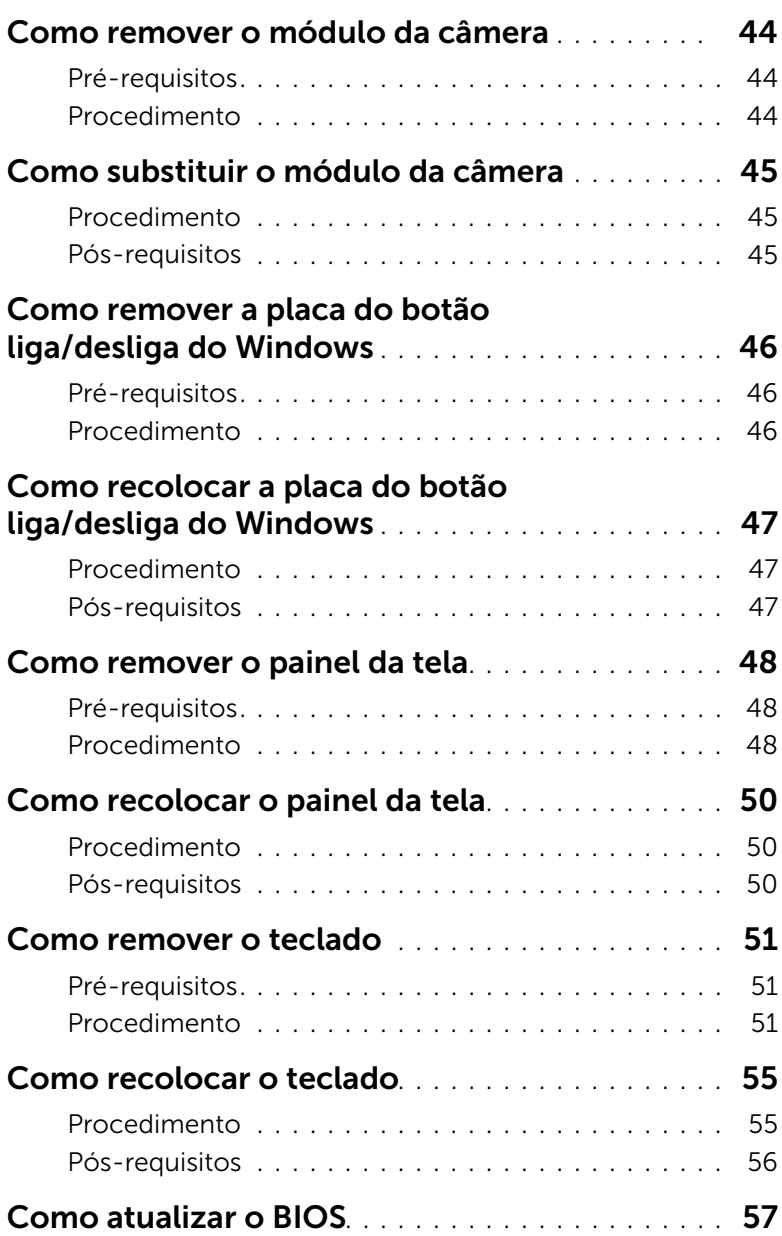

#### <span id="page-6-3"></span><span id="page-6-1"></span><span id="page-6-0"></span>Antes de começar

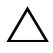

 $\triangle$  AVISO: Para prevenir a perda de dados, salve e feche todos os arquivos e saia dos programas abertos antes de desligar o computador.

1 Salve e feche todos os arquivos, saia de todos os programas abertos e desligue o computador.

Microsoft Windows 8: Aponte para o canto superior/inferior direito da tela para abrir a barra lateral Charms e clique em Configurações→ Power→ Desligar.

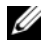

 $\mathbb Z$  NOTA: Se estiver usando um sistema operacional diferente, consulte a documentação de seu sistema operacional para obter instruções de desligamento.

- 2 Depois que o computador desliga, desconecte-o da tomada elétrica.
- **3** Desconecte todos os cabos  $-$  como os de energia e cabos USB  $-$  a partir de seu computador.
- 4 Desconecte todos os periféricos conectados ao seu computador.

#### <span id="page-6-2"></span>Ferramentas recomendadas

Os procedimentos descritos neste documento podem exigir as seguintes ferramentas:

- Chave Phillips
- Chave de fenda Torx #5 (T5)
- Haste plástica

### <span id="page-7-0"></span>Instruções de segurança

Use as diretrizes de segurança a seguir para proteger o computador contra possíveis danos e garantir sua segurança pessoal.

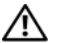

 $\bigcap$  ADVERTÊNCIA: Antes de trabalhar na parte interna do computador, siga as instruções de segurança fornecidas com o computador. Para obter informações adicionais sobre as melhores práticas de segurança, consulte a página inicial de conformidade de normalização em dell.com/regulatory\_compliance (em Inglês).

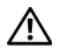

 $\bigwedge$  ADVERTÊNCIA: Desconecte todas as fontes de alimentação antes de abrir a tampa ou os painéis do computador. Depois que terminar de trabalhar na parte interna do computador, recoloque todas as tampas, painéis, e parafusos antes de conectar o computador à fonte de alimentação.

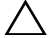

 $\triangle$  AVISO: Somente técnicos de serviço certificados estão autorizados a remover a tampa do computador e acessar quaisquer componentes internos. Consulte as instruções de segurança para obter informações completas sobre precauções de segurança, trabalho na parte interna do computador e proteção contra descarga eletrostática.

 $\bigwedge$  AVISO: Para evitar danos ao computador, certifique-se de que a superfície de trabalho seja plana e esteja limpa.

AVISO: Ao desconectar um cabo, puxe-o pelo conector ou pela respectiva aba de puxar e nunca pelo próprio cabo. Alguns cabos têm conectores com presilhas ou parafusos de orelha que você precisará soltar antes de desconectar o cabo. Ao desconectar cabos, mantenha-os alinhados para evitar a torção dos pinos dos conectores. Ao conectar cabos, certifique-se de que as portas e conectores estão corretamente orientados e alinhados.

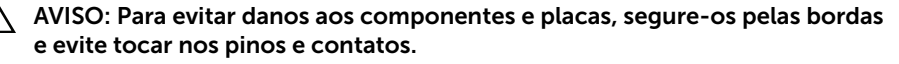

AVISO: Antes de tocar em qualquer componente na parte interna do computador, aterre a eletricidade estática de seu corpo tocando em uma superfície metálica sem pintura, como o metal da parte traseira do computador. No decorrer do trabalho, toque periodicamente em uma superfície metálica sem pintura para dissipar a eletricidade estática que pode danificar os componentes internos.

### <span id="page-8-1"></span><span id="page-8-0"></span>Depois de trabalhar na parte interna do computador

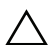

#### $\triangle$  AVISO: Deixar parafusos soltos na parte interna do computador pode gravemente danificar o computador.

- 1 Recoloque todos os parafusos e certifique-se de que nenhum foi esquecido dentro do computador.
- 2 Conecte todos os cabos, periféricos e outras peças removidas antes de trabalhar no computador.
- **3** Conecte o computador a uma tomada elétrica.
- 4 Ligue o seu computador.

### <span id="page-9-2"></span><span id="page-9-0"></span>Como remover a tampa da base

 $\bigwedge$  ADVERTÊNCIA: Antes de trabalhar na parte interna do computador, leia as instruções de segurança fornecidas com seu computador e siga as instruções em ["Antes de](#page-6-3)  [trabalhar na parte interna do computador" na página 7](#page-6-3). Depois de trabalhar na parte interna do computador, siga as instruções fornecidas em ["Depois de](#page-8-1)  [trabalhar na parte interna do computador" na página 9.](#page-8-1) Para obter informações adicionais sobre as melhores práticas de segurança, consulte a página inicial de conformidade de normalização em dell.com/regulatory\_compliance (em Inglês).

- <span id="page-9-1"></span>1 Feche a tela e vire a parte a parte de baixo do computador para cima.
- 2 Vire o emblema do sistema e coloque-o sobre o conjunto da tampa da base.

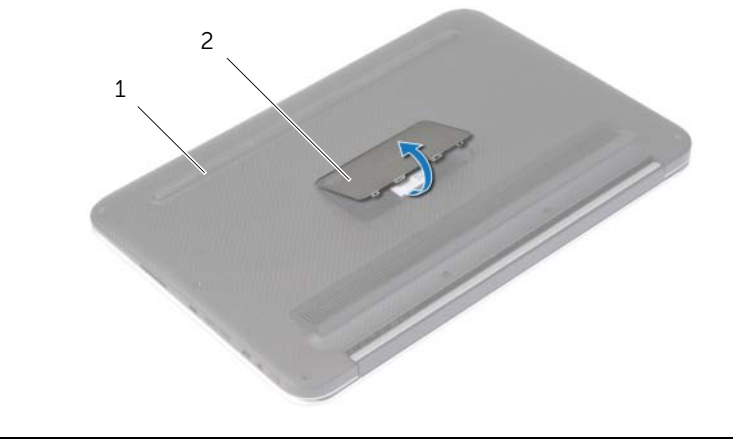

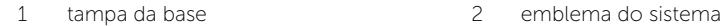

3 Remova os parafusos que prendem a tampa da base ao conjunto do apoio para as mãos.

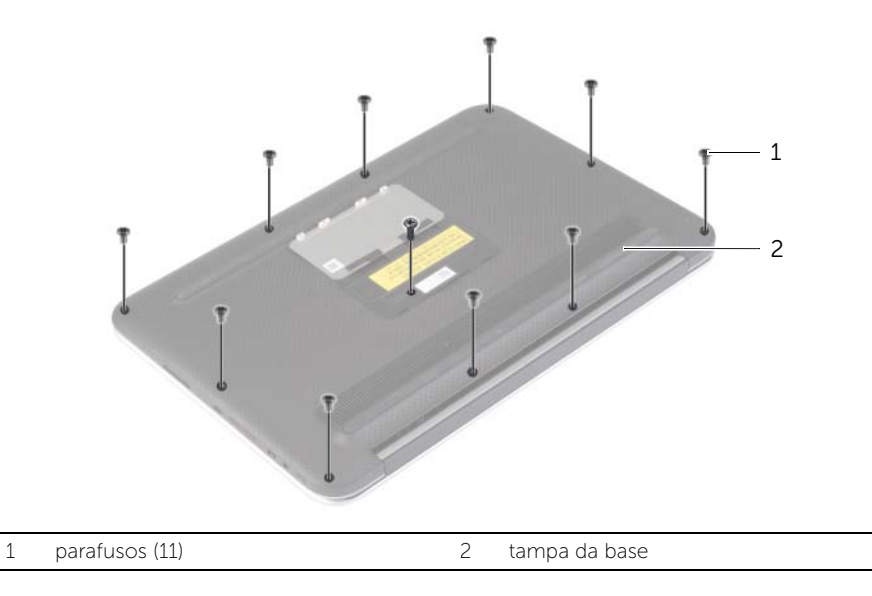

- 4 Coloque o computador com o lado traseiro voltado para você e, começando pelo lado direito, levante a tampa da base.
- 5 Levante a tampa da base em ângulo e deslize-a para soltar o encaixe da chave liga/desliga.

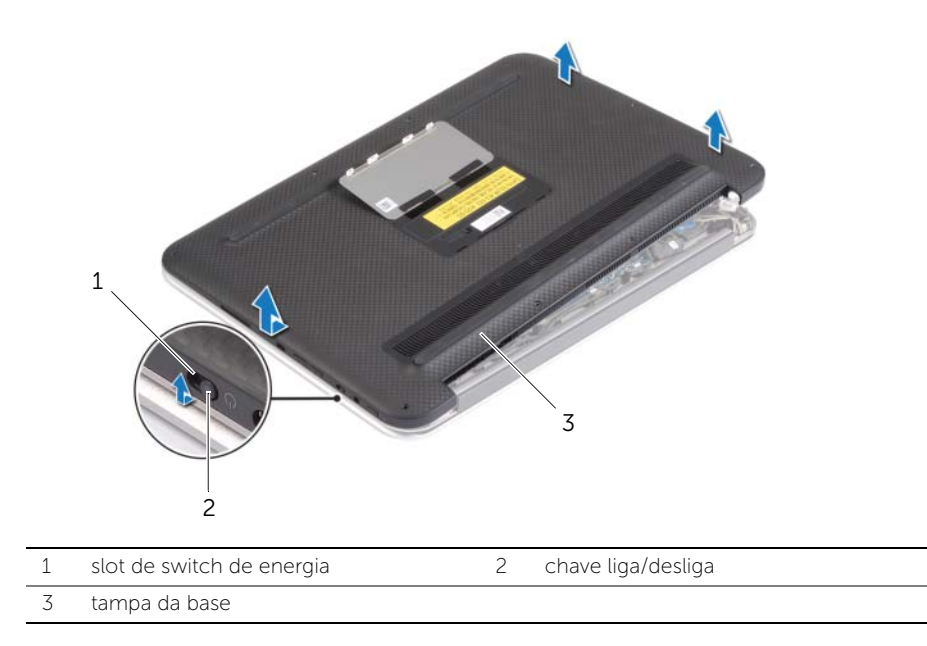

### <span id="page-11-2"></span><span id="page-11-0"></span>Como recolocar a tampa da base

 $\bigwedge$  ADVERTÊNCIA: Antes de trabalhar na parte interna do computador, leia as instruções de segurança fornecidas com seu computador e siga as instruções em ["Antes de](#page-6-3)  [trabalhar na parte interna do computador" na página 7](#page-6-3). Depois de trabalhar na parte interna do computador, siga as instruções fornecidas em ["Depois de](#page-8-1)  [trabalhar na parte interna do computador" na página 9.](#page-8-1) Para obter informações adicionais sobre as melhores práticas de segurança, consulte a página inicial de conformidade de normalização em dell.com/regulatory\_compliance (em Inglês).

- <span id="page-11-1"></span>1 Deslize o encaixe da chave liga/desliga e coloque a tampa da base no conjunto do apoio para as mãos.
- 2 Encaixe a tampa da base no lugar.
- **3** Recoloque os parafusos que prendem a tampa da base ao conjunto do apoio para as mãos.
- 4 Vire o emblema do sistema e encaixe-a no lugar.

### <span id="page-12-3"></span><span id="page-12-0"></span>Como remover a bateria

 $\hat{A}$  ADVERTÊNCIA: Antes de trabalhar na parte interna do computador, leia as instruções de segurança fornecidas com seu computador e siga as instruções em ["Antes de](#page-6-3)  [trabalhar na parte interna do computador" na página 7](#page-6-3). Depois de trabalhar na parte interna do computador, siga as instruções fornecidas em ["Depois de](#page-8-1)  [trabalhar na parte interna do computador" na página 9.](#page-8-1) Para obter informações adicionais sobre as melhores práticas de segurança, consulte a página inicial de conformidade de normalização em dell.com/regulatory\_compliance (em Inglês).

#### <span id="page-12-1"></span>Pré-requisitos

Remova a tampa da base. Consulte ["Como remover a tampa da base" na página 10](#page-9-2).

#### <span id="page-12-2"></span>Procedimento

- 1 Desconecte o cabo da bateria da placa de sistema.
- 2 Remova os parafusos que fixam a bateria ao conjunto de apoio para os pulsos.
- 3 Retire a bateria, juntamente com seus cabos, do conjunto de apoio para os pulsos.

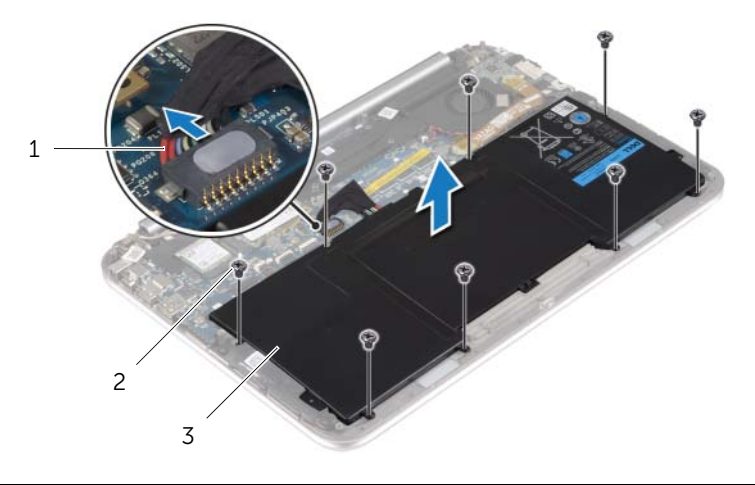

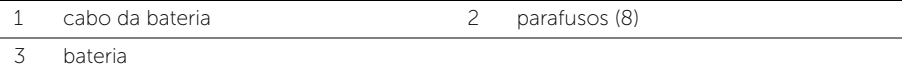

4 Pressione e mantenha pressionado o botão liga/desliga por cerca de 5 segundos para aterrar a placa do sistema.

### <span id="page-13-3"></span><span id="page-13-0"></span>Como recolocar a bateria

 $\bigwedge$  ADVERTÊNCIA: Antes de trabalhar na parte interna do computador, leia as instruções de segurança fornecidas com seu computador e siga as instruções em ["Antes de](#page-6-3)  [trabalhar na parte interna do computador" na página 7](#page-6-3). Depois de trabalhar na parte interna do computador, siga as instruções fornecidas em ["Depois de](#page-8-1)  [trabalhar na parte interna do computador" na página 9.](#page-8-1) Para obter informações adicionais sobre as melhores práticas de segurança, consulte a página inicial de conformidade de normalização em dell.com/regulatory\_compliance (em Inglês).

#### <span id="page-13-1"></span>Procedimento

- 1 Alinhe os orifícios de parafuso na bateria com os orifícios dos parafusos no conjunto de apoio para as mãos e coloque a bateria no conjunto do apoio para as mãos.
- 2 Recoloque os parafusos que fixam a bateria ao conjunto de apoio para os pulsos.
- **3** Conecte o cabo da bateria à placa de sistema.

#### <span id="page-13-2"></span>Pós-requisitos

Recoloque a tampa da base. Consulte ["Como recolocar a tampa da base" na página 12](#page-11-2).

### <span id="page-14-3"></span><span id="page-14-0"></span>Como remover a placa wireless

 $\hat{A}$  ADVERTÊNCIA: Antes de trabalhar na parte interna do computador, leia as instruções de segurança fornecidas com seu computador e siga as instruções em ["Antes de](#page-6-3)  [trabalhar na parte interna do computador" na página 7](#page-6-3). Depois de trabalhar na parte interna do computador, siga as instruções fornecidas em ["Depois de](#page-8-1)  [trabalhar na parte interna do computador" na página 9.](#page-8-1) Para obter informações adicionais sobre as melhores práticas de segurança, consulte a página inicial de conformidade de normalização em dell.com/regulatory\_compliance (em Inglês).

#### <span id="page-14-1"></span>Pré-requisitos

- 1 Remova a tampa da base. Consulte ["Como remover a tampa da base" na página 10.](#page-9-2)
- <span id="page-14-2"></span>2 Remova a bateria. Consulte ["Como remover a bateria" na página 13.](#page-12-3)

- 1 Retire a película de Mylar e fita condutiva que cobrem os cabos da antena.
- 2 Desconecte os cabos da antena da placa wireless.
- **3** Remova o parafuso que prende a placa de rede sem fio à placa do sistema.
- 4 Deslize e remova a placa da rede sem fio do respectivo conector.

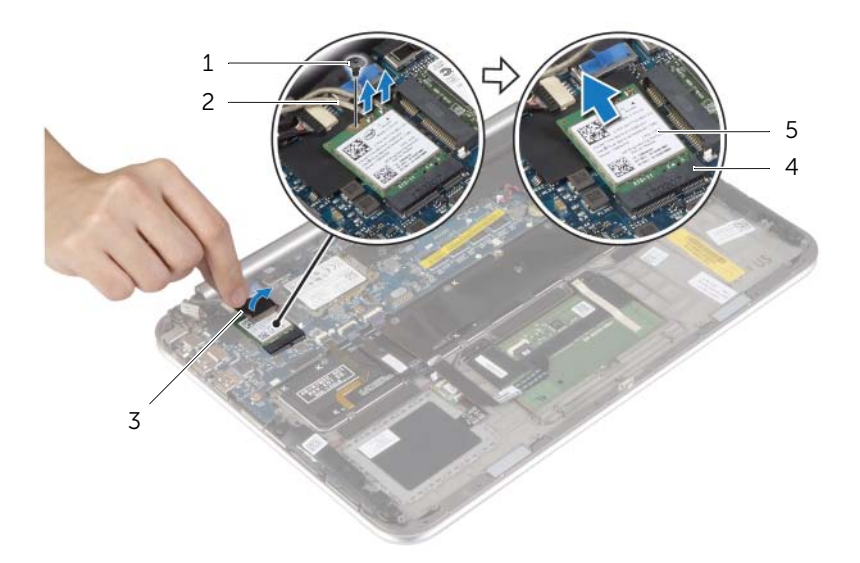

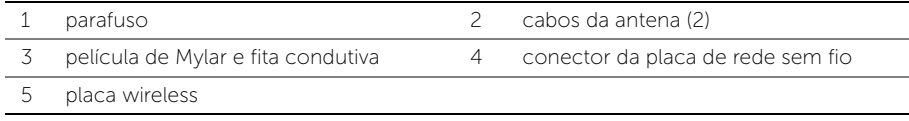

### <span id="page-15-3"></span><span id="page-15-0"></span>Como recolocar a placa wireless

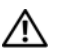

 $\hat{A}$  ADVERTÊNCIA: Antes de trabalhar na parte interna do computador, leia as instruções de segurança fornecidas com seu computador e siga as instruções em ["Antes de](#page-6-3)  [trabalhar na parte interna do computador" na página 7](#page-6-3). Depois de trabalhar na parte interna do computador, siga as instruções fornecidas em ["Depois de](#page-8-1)  [trabalhar na parte interna do computador" na página 9.](#page-8-1) Para obter informações adicionais sobre as melhores práticas de segurança, consulte a página inicial de conformidade de normalização em dell.com/regulatory\_compliance (em Inglês).

#### <span id="page-15-1"></span>Procedimento

- AVISO: Para evitar danos à placa de rede sem fio, não coloque nenhum cabo sob ela.
- 1 Alinhe o chanfro na placa de rede sem fio com a aba no conector da placa.
- 2 Insira a placa de rede sem fio no conector da placa de rede sem fio e recoloque o parafuso que prende a placa de rede sem fio à placa do sistema.
- **3** Conecte os cabos da antena à placa de rede sem fio.

NOTA: As cores dos cabos da antena estão visíveis próximo a ponta de os cabos.

A tabela a seguir mostra o esquema de cores dos cabos da antena para a placa de rede sem fio suportada pelo seu computador.

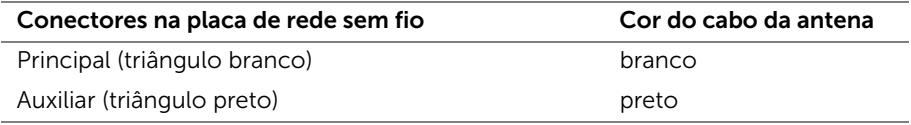

<span id="page-15-2"></span>4 Cole a película de Mylar e fita condutiva aos cabos da antena.

- 1 Recoloque a bateria. Consulte ["Como recolocar a bateria" na página 14.](#page-13-3)
- 2 Recoloque a tampa da base. Consulte ["Como recolocar a tampa da base" na página 12](#page-11-2).

### <span id="page-16-3"></span><span id="page-16-0"></span>Como remover a placa mSATA

 $\hat{A}$  ADVERTÊNCIA: Antes de trabalhar na parte interna do computador, leia as instruções de segurança fornecidas com seu computador e siga as instruções em ["Antes de](#page-6-3)  [trabalhar na parte interna do computador" na página 7](#page-6-3). Depois de trabalhar na parte interna do computador, siga as instruções fornecidas em ["Depois de](#page-8-1)  [trabalhar na parte interna do computador" na página 9.](#page-8-1) Para obter informações adicionais sobre as melhores práticas de segurança, consulte a página inicial de conformidade de normalização em dell.com/regulatory\_compliance (em Inglês).

#### <span id="page-16-1"></span>Pré-requisitos

- 1 Remova a tampa da base. Consulte ["Como remover a tampa da base" na página 10.](#page-9-2)
- <span id="page-16-2"></span>2 Remova a bateria. Consulte ["Como remover a bateria" na página 13.](#page-12-3)

- 1 Remova o parafuso que prende a placa mSATA à placa de sistema.
- 2 Deslize e remova a placa mSATA do conector da placa mSATA.

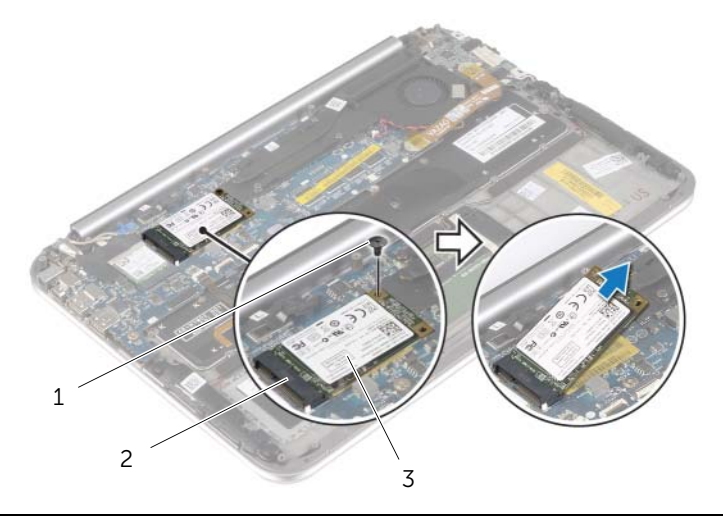

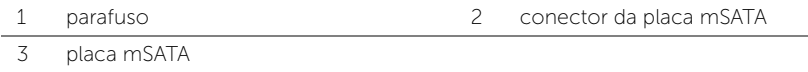

## <span id="page-17-3"></span><span id="page-17-0"></span>Como recolocar a placa mSATA

 $\bigwedge$  ADVERTÊNCIA: Antes de trabalhar na parte interna do computador, leia as instruções de segurança fornecidas com seu computador e siga as instruções em ["Antes de](#page-6-3)  [trabalhar na parte interna do computador" na página 7](#page-6-3). Depois de trabalhar na parte interna do computador, siga as instruções fornecidas em ["Depois de](#page-8-1)  [trabalhar na parte interna do computador" na página 9.](#page-8-1) Para obter informações adicionais sobre as melhores práticas de segurança, consulte a página inicial de conformidade de normalização em dell.com/regulatory\_compliance (em Inglês).

#### <span id="page-17-1"></span>Procedimento

- 1 Alinhe o entalhe na placa mSATA com a aba no conector da placa de sistema.
- 2 Insira a placa mSATA em um ângulo no conector de placa mSATA correspondente.
- **3** Pressione a outra extremidade da placa mSATA para baixo e recoloque o parafuso que prende a placa mSATA ao conector da placa do sistema.

- <span id="page-17-2"></span>1 Recoloque a bateria. Consulte ["Como recolocar a bateria" na página 14.](#page-13-3)
- 2 Recoloque a tampa da base. Consulte ["Como recolocar a tampa da base" na página 12](#page-11-2).

### <span id="page-18-0"></span>Como remover os alto-falantes

 $\bigwedge$  ADVERTÊNCIA: Antes de trabalhar na parte interna do computador, leia as instruções de segurança fornecidas com seu computador e siga as instruções em ["Antes de](#page-6-3)  [trabalhar na parte interna do computador" na página 7](#page-6-3). Depois de trabalhar na parte interna do computador, siga as instruções fornecidas em ["Depois de](#page-8-1)  [trabalhar na parte interna do computador" na página 9.](#page-8-1) Para obter informações adicionais sobre as melhores práticas de segurança, consulte a página inicial de conformidade de normalização em dell.com/regulatory\_compliance (em Inglês).

#### <span id="page-18-1"></span>Pré-requisitos

- 1 Remova a tampa da base. Consulte ["Como remover a tampa da base" na página 10.](#page-9-2)
- <span id="page-18-2"></span>2 Remova a bateria. Consulte ["Como remover a bateria" na página 13.](#page-12-3)

- 1 Levante a trava do conector e desconecte o cabo do touch pad da placa do sistema.
- 2 Remova os parafusos que prendem os alto-falantes ao conjunto de apoio para os pulsos.
- **3** Desconecte o cabo do alto-falante da placa de E/S.
- 4 Desprenda a espuma adesiva do cabo do alto-falante, anote o roteamento e remova os cabos das guias de roteamento.
- 5 Levante os alto-falantes, junto com os cabos, e os remova do conjunto de apoio para as mãos.

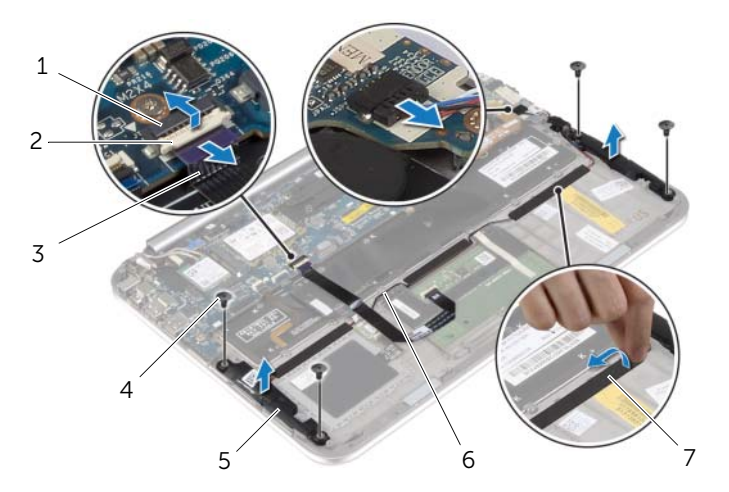

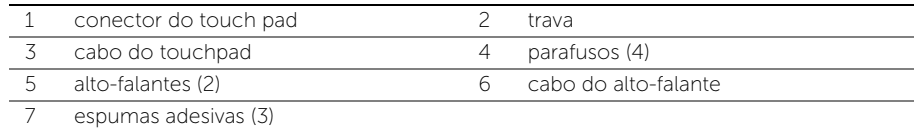

### <span id="page-19-0"></span>Como recolocar os alto-falantes

 $\hat{A}$  ADVERTÊNCIA: Antes de trabalhar na parte interna do computador, leia as instruções de segurança fornecidas com seu computador e siga as instruções em ["Antes de](#page-6-3)  [trabalhar na parte interna do computador" na página 7](#page-6-3). Depois de trabalhar na parte interna do computador, siga as instruções fornecidas em ["Depois de](#page-8-1)  [trabalhar na parte interna do computador" na página 9.](#page-8-1) Para obter informações adicionais sobre as melhores práticas de segurança, consulte a página inicial de conformidade de normalização em dell.com/regulatory\_compliance (em Inglês).

#### <span id="page-19-1"></span>Procedimento

- 1 Usando as hastes de alinhamento no conjunto de apoio para as mãos, coloque os alto-falantes no conjunto do apoio para as mãos.
- 2 Coloque os parafusos que prendem os alto-falantes ao conjunto de apoio para os pulsos.
- 3 Passe o cabo do alto-falante pelas quias de roteamento no conjunto de apoio para as mãos e cole as espumas adesivas.
- 4 Conecte o cabo dos alto-falantes à placa de E/S.
- 5 Deslize o cabo do touch pad no conector e pressione a trava do conector para prender o cabo.

- <span id="page-19-2"></span>1 Recoloque a bateria. Consulte ["Como recolocar a bateria" na página 14.](#page-13-3)
- 2 Recoloque a tampa da base. Consulte ["Como recolocar a tampa da base" na página 12](#page-11-2).

### <span id="page-20-3"></span><span id="page-20-0"></span>Como remover a bateria de célula tipo moeda

 $\hat{A}$  ADVERTÊNCIA: Antes de trabalhar na parte interna do computador, leia as instruções de segurança fornecidas com seu computador e siga as instruções em ["Antes de](#page-6-3)  [trabalhar na parte interna do computador" na página 7](#page-6-3). Depois de trabalhar na parte interna do computador, siga as instruções fornecidas em ["Depois de](#page-8-1)  [trabalhar na parte interna do computador" na página 9.](#page-8-1) Para obter informações adicionais sobre as melhores práticas de segurança, consulte a página inicial de conformidade de normalização em dell.com/regulatory\_compliance (em Inglês).

AVISO: Ao remover a bateria de célula tipo moeda, as configurações do BIOS são restauradas para o padrão. É recomendável que você anote as configurações do BIOS antes de remover a bateria de célula tipo moeda.

#### <span id="page-20-1"></span>Pré-requisitos

- 1 Remova a tampa da base. Consulte ["Como remover a tampa da base" na página 10.](#page-9-2)
- 2 Remova a bateria. Consulte ["Como remover a bateria" na página 13.](#page-12-3)

#### <span id="page-20-2"></span>**Procedimento**

**1** Usando as abas de puxar, desconecte o cabo da placa de  $E/S$  da placa de  $E/S$  e da placa do sistema e remova o cabo.

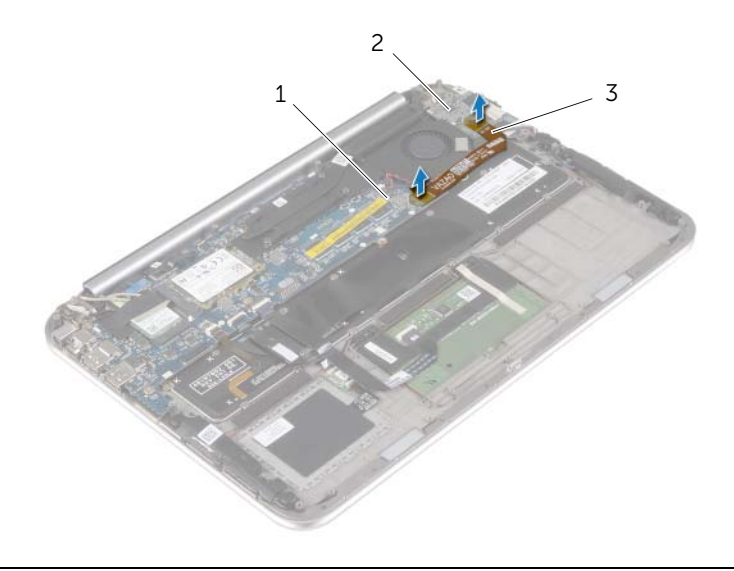

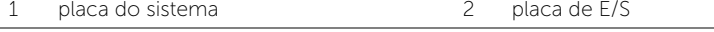

3 cabo da placa de E/S

- 2 Desconecte o cabo da bateria de célula tipo moeda da placa de sistema.
- 3 Tome nota do encaminhamento do cabo da bateria de célula tipo moeda e remova-o das guias de encaminhamento.
- 4 Retire a bateria de célula tipo moeda do teclado.
- 5 Levante a bateria de célula tipo moeda, juntamente com seu cabo, removendo-os do teclado.

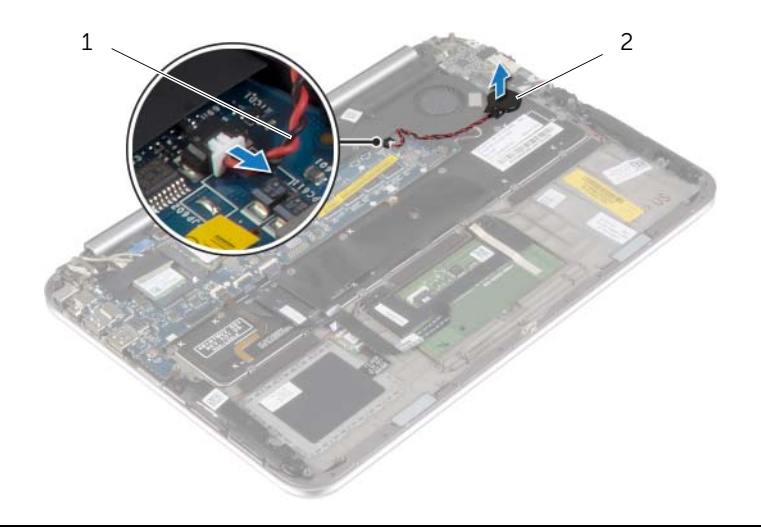

1 cabo da bateria de célula tipo moeda 2 bateria de célula tipo moeda

### <span id="page-22-3"></span><span id="page-22-0"></span>Instalar a bateria de célula tipo moeda

 $\bigwedge$  ADVERTÊNCIA: Antes de trabalhar na parte interna do computador, leia as instruções de segurança fornecidas com seu computador e siga as instruções em ["Antes de](#page-6-3)  [trabalhar na parte interna do computador" na página 7](#page-6-3). Depois de trabalhar na parte interna do computador, siga as instruções fornecidas em ["Depois de](#page-8-1)  [trabalhar na parte interna do computador" na página 9.](#page-8-1) Para obter informações adicionais sobre as melhores práticas de segurança, consulte a página inicial de conformidade de normalização em dell.com/regulatory\_compliance (em Inglês).

 $\triangle$  ADVERTÊNCIA: A bateria poderá explodir se instalada incorretamente. Substitua a bateria apenas pelo mesmo tipo ou equivalente. Descarte as baterias usadas de acordo com as instruções do fabricante.

#### <span id="page-22-1"></span>Procedimento

- 1 Encaixe a bateria de célula tipo moeda no teclado.
- 2 Conecte o cabo da bateria de célula tipo moeda à placa de sistema.
- 3 Passe o cabo da bateria de célula tipo moeda pelas guias de roteamento.
- <span id="page-22-2"></span>4 Conecte o cabo da placa de  $E/S$  aos conectores na placa de  $E/S$  e na placa do sistema.

- 1 Recoloque a bateria. Consulte ["Como recolocar a bateria" na página 14.](#page-13-3)
- 2 Recoloque a tampa da base. Consulte ["Como recolocar a tampa da base" na página 12](#page-11-2).

## <span id="page-23-3"></span><span id="page-23-0"></span>Como remover a placa de E/S

 $\hat{A}$  ADVERTÊNCIA: Antes de trabalhar na parte interna do computador, leia as instruções de segurança fornecidas com seu computador e siga as instruções em ["Antes de](#page-6-3)  [trabalhar na parte interna do computador" na página 7](#page-6-3). Depois de trabalhar na parte interna do computador, siga as instruções fornecidas em ["Depois de](#page-8-1)  [trabalhar na parte interna do computador" na página 9.](#page-8-1) Para obter informações adicionais sobre as melhores práticas de segurança, consulte a página inicial de conformidade de normalização em dell.com/regulatory\_compliance (em Inglês).

#### <span id="page-23-1"></span>Pré-requisitos

- 1 Remova a tampa da base. Consulte ["Como remover a tampa da base" na página 10.](#page-9-2)
- 2 Remova a bateria. Consulte ["Como remover a bateria" na página 13.](#page-12-3)

#### <span id="page-23-2"></span>Procedimento

- 1 Desconecte o cabo do alto-falante da placa de E/S.
- 2 Usando a aba de puxar, desconecte o cabo da placa de  $E/S$  da placa do sistema e a placa de E/S.
- **3** Remova os parafusos que prendem a placa de E/S ao conjunto de apoio para os pulsos.

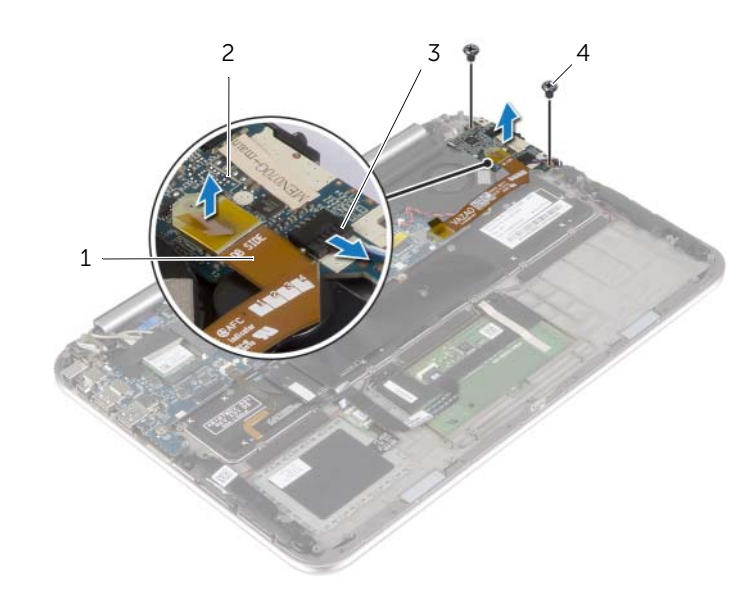

4 Levante a placa de E/S do conjunto do apoio para as mãos.

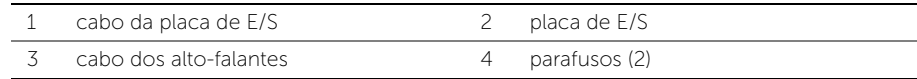

### <span id="page-24-3"></span><span id="page-24-0"></span>Como recolocar a placa de E/S

 $\hat{A}$  ADVERTÊNCIA: Antes de trabalhar na parte interna do computador, leia as instruções de segurança fornecidas com seu computador e siga as instruções em ["Antes de](#page-6-3)  [trabalhar na parte interna do computador" na página 7](#page-6-3). Depois de trabalhar na parte interna do computador, siga as instruções fornecidas em ["Depois de](#page-8-1)  [trabalhar na parte interna do computador" na página 9.](#page-8-1) Para obter informações adicionais sobre as melhores práticas de segurança, consulte a página inicial de conformidade de normalização em dell.com/regulatory\_compliance (em Inglês).

#### <span id="page-24-1"></span>Procedimento

- $\mathbb Z$  NOTA: Certifique-se de que a chave de energia está na posição padrão movido em direção à parte traseira do computador — antes de recolocar a placa de E/S.
	- 1 Alinhe os orifícios dos parafusos na placa de E/S com os orifícios correspondentes no conjunto de apoio para os pulsos.
	- 2 Recologue o parafuso que fixa a placa de E/S ao conjunto de apoio para as mãos.
	- **3** Conecte o cabo do alto-falante à placa de E/S.
	- 4 Conecte o cabo da placa de E/S à placa de E/S e na placa do sistema.

- <span id="page-24-2"></span>1 Recoloque a bateria. Consulte ["Como recolocar a bateria" na página 14.](#page-13-3)
- 2 Recoloque a tampa da base. Consulte ["Como recolocar a tampa da base" na página 12](#page-11-2).

### <span id="page-25-3"></span><span id="page-25-0"></span>Como remover o ventilador

 $\hat{A}$  ADVERTÊNCIA: Antes de trabalhar na parte interna do computador, leia as instruções de segurança fornecidas com seu computador e siga as instruções em ["Antes de](#page-6-3)  [trabalhar na parte interna do computador" na página 7](#page-6-3). Depois de trabalhar na parte interna do computador, siga as instruções fornecidas em ["Depois de](#page-8-1)  [trabalhar na parte interna do computador" na página 9.](#page-8-1) Para obter informações adicionais sobre as melhores práticas de segurança, consulte a página inicial de conformidade de normalização em dell.com/regulatory\_compliance (em Inglês).

#### <span id="page-25-1"></span>Pré-requisitos

- 1 Remova a tampa da base. Consulte ["Como remover a tampa da base" na página 10.](#page-9-2)
- 2 Remova a bateria. Consulte ["Como remover a bateria" na página 13.](#page-12-3)

#### <span id="page-25-2"></span>Procedimento

**1** Usando as abas de puxar, desconecte o cabo da placa de  $E/S$  da placa de  $E/S$  e da placa do sistema e remova o cabo.

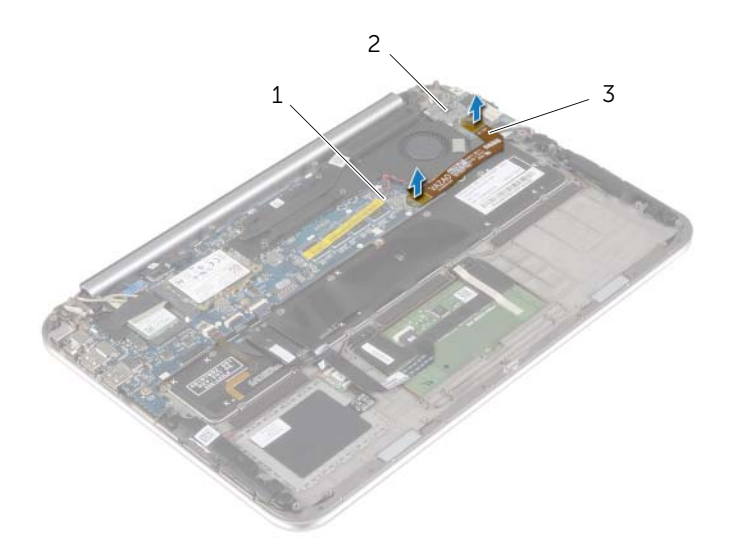

- 1 placa do sistema 2 placa de E/S
- 

3 cabo da placa de E/S

- 2 Observe o roteamento do cabo da bateria de célula tipo moeda e remova o cabo das guias de encaminhamento no ventilador.
- **3** Desconecte, da placa de sistema, o cabo do ventilador.
- 4 Remova os parafusos que fixam o ventilador ao teclado.
- 5 Deslize e afaste o ventilador, juntamente com seu cabo, removendo-o do teclado.

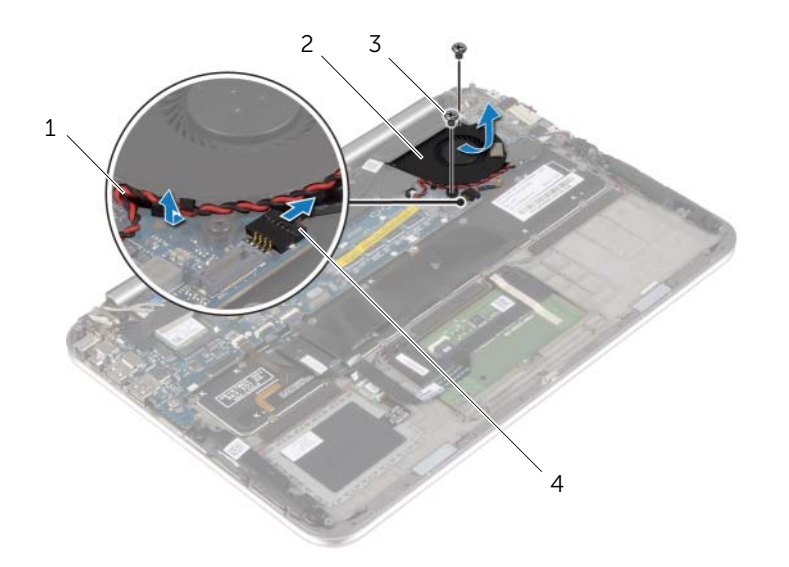

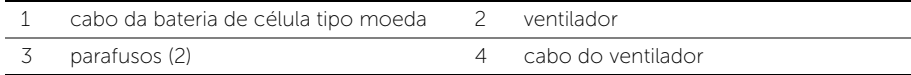

## <span id="page-27-3"></span><span id="page-27-0"></span>Como recolocar o ventilador

 $\bigwedge$  ADVERTÊNCIA: Antes de trabalhar na parte interna do computador, leia as instruções de segurança fornecidas com seu computador e siga as instruções em ["Antes de](#page-6-3)  [trabalhar na parte interna do computador" na página 7](#page-6-3). Depois de trabalhar na parte interna do computador, siga as instruções fornecidas em ["Depois de](#page-8-1)  [trabalhar na parte interna do computador" na página 9.](#page-8-1) Para obter informações adicionais sobre as melhores práticas de segurança, consulte a página inicial de conformidade de normalização em dell.com/regulatory\_compliance (em Inglês).

#### <span id="page-27-1"></span>Procedimento

- 1 Deslize a aba do ventilador sob o dissipador de calor e alinhe os orifícios dos parafusos no ventilador com os orifícios dos parafusos no teclado.
- 2 Recoloque os parafusos que fixam o ventilador ao teclado.
- **3** Conecte o cabo do ventilador à placa de sistema.
- 4 Passe o cabo da bateria de célula tipo moeda pelas quias de roteamento no ventilador.
- <span id="page-27-2"></span>5 Conecte o cabo da placa de E/S à placa de E/S e na placa do sistema.

- 1 Recoloque a bateria. Consulte ["Como recolocar a bateria" na página 14.](#page-13-3)
- 2 Recoloque a tampa da base. Consulte ["Como recolocar a tampa da base" na página 12](#page-11-2).

### <span id="page-28-3"></span><span id="page-28-0"></span>Como remover o dissipador de calor

 $\hat{A}$  ADVERTÊNCIA: Antes de trabalhar na parte interna do computador, leia as instruções de segurança fornecidas com seu computador e siga as instruções em ["Antes de](#page-6-3)  [trabalhar na parte interna do computador" na página 7](#page-6-3). Depois de trabalhar na parte interna do computador, siga as instruções fornecidas em ["Depois de](#page-8-1)  [trabalhar na parte interna do computador" na página 9.](#page-8-1) Para obter informações adicionais sobre as melhores práticas de segurança, consulte a página inicial de conformidade de normalização em dell.com/regulatory\_compliance (em Inglês).

#### <span id="page-28-1"></span>Pré-requisitos

- 1 Remova a tampa da base. Consulte ["Como remover a tampa da base" na página 10.](#page-9-2)
- <span id="page-28-2"></span>2 Remova a bateria. Consulte ["Como remover a bateria" na página 13.](#page-12-3)

- 1 Em ordem sequencial (indicada no dissipador de calor), solte os parafusos que fixam o dissipador de calor à placa do sistema.
- 2 Levante e remova o dissipador de calor da placa do sistema.

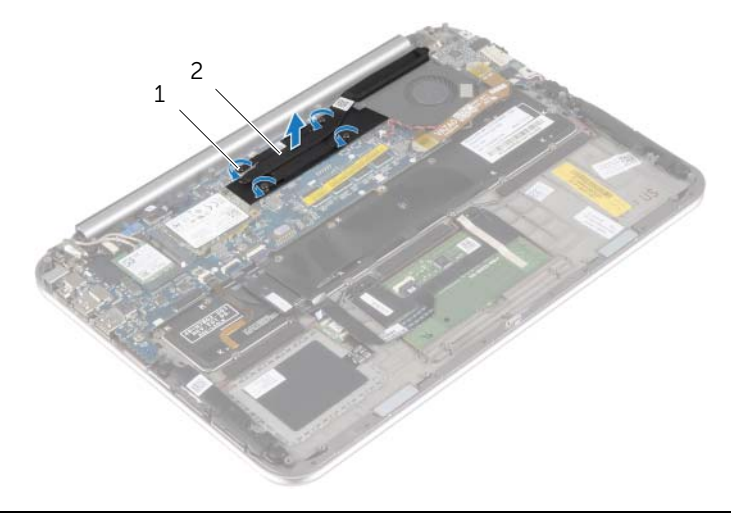

1 parafusos prisioneiros (4) 2 dissipador de calor

## <span id="page-29-3"></span><span id="page-29-0"></span>Como trocar o dissipador de calor

 $\bigwedge$  ADVERTÊNCIA: Antes de trabalhar na parte interna do computador, leia as instruções de segurança fornecidas com seu computador e siga as instruções em ["Antes de](#page-6-3)  [trabalhar na parte interna do computador" na página 7](#page-6-3). Depois de trabalhar na parte interna do computador, siga as instruções fornecidas em ["Depois de](#page-8-1)  [trabalhar na parte interna do computador" na página 9.](#page-8-1) Para obter informações adicionais sobre as melhores práticas de segurança, consulte a página inicial de conformidade de normalização em dell.com/regulatory\_compliance (em Inglês).

#### <span id="page-29-1"></span>Procedimento

**NOTA:** A graxa térmica original pode ser reutilizada se a placa do sistema e o dissipador de calor originais forem reinstalados juntos. Se a placa do sistema ou o dissipador de calor forem substituídos, use a plaqueta térmica fornecida no kit para garantir que haja condutividade térmica.

- 1 Alinhe os orifícios dos parafusos no dissipador de calor com os orifícios correspondentes na placa do sistema.
- 2 Em ordem sequencial (indicada no dissipador de calor), aperte os parafusos que fixam o dissipador de calor à placa do sistema.

- <span id="page-29-2"></span>1 Recoloque a bateria. Consulte ["Como recolocar a bateria" na página 14.](#page-13-3)
- 2 Recoloque a tampa da base. Consulte ["Como recolocar a tampa da base" na página 12](#page-11-2).

### <span id="page-30-0"></span>Remover a porta do adaptador de alimentação

 $\bigwedge$  ADVERTÊNCIA: Antes de trabalhar na parte interna do computador, leia as instruções de segurança fornecidas com seu computador e siga as instruções em ["Antes de](#page-6-3)  [trabalhar na parte interna do computador" na página 7](#page-6-3). Depois de trabalhar na parte interna do computador, siga as instruções fornecidas em ["Depois de](#page-8-1)  [trabalhar na parte interna do computador" na página 9.](#page-8-1) Para obter informações adicionais sobre as melhores práticas de segurança, consulte a página inicial de conformidade de normalização em dell.com/regulatory\_compliance (em Inglês).

#### <span id="page-30-1"></span>Pré-requisitos

- 1 Remova a tampa da base. Consulte ["Como remover a tampa da base" na página 10.](#page-9-2)
- <span id="page-30-2"></span>2 Remova a bateria. Consulte ["Como remover a bateria" na página 13.](#page-12-3)

- 1 Desconecte o cabo da porta do adaptador de energia da placa do sistema.
- 2 Remova o parafuso que fixa o conector do adaptador de energia ao conjunto de apoio para as mãos.
- 3 Deslize e solte o cabo da porta do adaptador de energia sob a dobradiça da tela.
- 4 Levante o adaptador de energia do conjunto de apoio para as mãos.

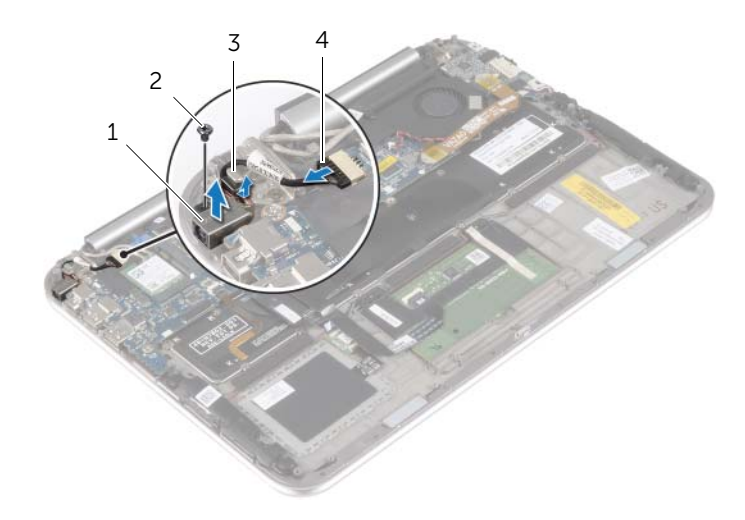

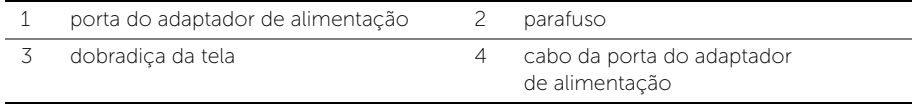

### <span id="page-31-0"></span>Instalar a porta do adaptador de alimentação

 $\bigwedge$  ADVERTÊNCIA: Antes de trabalhar na parte interna do computador, leia as instruções de segurança fornecidas com seu computador e siga as instruções em ["Antes de](#page-6-3)  [trabalhar na parte interna do computador" na página 7](#page-6-3). Depois de trabalhar na parte interna do computador, siga as instruções fornecidas em ["Depois de](#page-8-1)  [trabalhar na parte interna do computador" na página 9.](#page-8-1) Para obter informações adicionais sobre as melhores práticas de segurança, consulte a página inicial de conformidade de normalização em dell.com/regulatory\_compliance (em Inglês).

#### <span id="page-31-1"></span>Procedimento

- 1 Deslize o cabo da porta do adaptador de energia sob a dobradica da tela.
- 2 Alinhe o orifício do parafuso no conector do adaptador de energia com o orifício correspondente no conjunto de apoio para as mãos.
- 3 Recoloque o parafuso que fixa a porta do adaptador de energia ao coniunto de apoio para as mãos.
- <span id="page-31-2"></span>4 Conecte o cabo da porta do adaptador de energia à placa do sistema.

- 1 Recoloque a bateria. Consulte ["Como recolocar a bateria" na página 14.](#page-13-3)
- 2 Recoloque a tampa da base. Consulte ["Como recolocar a tampa da base" na página 12](#page-11-2).

### <span id="page-32-0"></span>Como remover a placa do sistema

 $\hat{A}$  ADVERTÊNCIA: Antes de trabalhar na parte interna do computador, leia as instruções de segurança fornecidas com seu computador e siga as instruções em ["Antes de](#page-6-3)  [trabalhar na parte interna do computador" na página 7](#page-6-3). Depois de trabalhar na parte interna do computador, siga as instruções fornecidas em ["Depois de](#page-8-1)  [trabalhar na parte interna do computador" na página 9.](#page-8-1) Para obter informações adicionais sobre as melhores práticas de segurança, consulte a página inicial de conformidade de normalização em dell.com/regulatory\_compliance (em Inglês).

#### <span id="page-32-1"></span>Pré-requisitos

- 1 Remova a tampa da base. Consulte ["Como remover a tampa da base" na página 10.](#page-9-2)
- 2 Remova a bateria. Consulte ["Como remover a bateria" na página 13.](#page-12-3)
- **3** Remova a placa de rede sem fio. Consulte "Como remover a placa wireless" [na página 15](#page-14-3).
- 4 Remova a placa mSATA. Consulte ["Como remover a placa mSATA" na página 17.](#page-16-3)
- 5 Remova o ventilador. Consulte ["Como remover o ventilador" na página 26](#page-25-3).
- 6 Remova o dissipador de calor. Consulte ["Como remover o dissipador de calor"](#page-28-3)  [na página 29.](#page-28-3)

- <span id="page-32-2"></span> $\mathbb Z$  NOTA: Recolocar a placa do sistema remove quaisquer alterações feitas ao BIOS usando o utilitário de Configuração do sistema. Digite a Etiqueta de serviço do computador no BIOS e faça as alterações desejadas novamente depois de recolocar a placa do sistema. Para obter mais informações sobre a Etiqueta de serviço no BIOS, consulte ["Como recolocar a placa do sistema" na página 36.](#page-35-3)
- $\mathbb Z$  NOTA: antes de desconectar os cabos da placa de sistema, observe a posição dos conectores para reconectá-los corretamente após recolocar a placa de sistema.
	- 1 Desconecte o cabo da porta do adaptador de energia da placa do sistema.
	- 2 Usando as abas de puxar, desconecte o cabo da tela da placa do sistema.

3 Levante as travas do conector e, usando as abas de puxar, desconecte o cabo da luz de fundo do teclado, NFC, e o cabo do touch pad da placa do sistema.

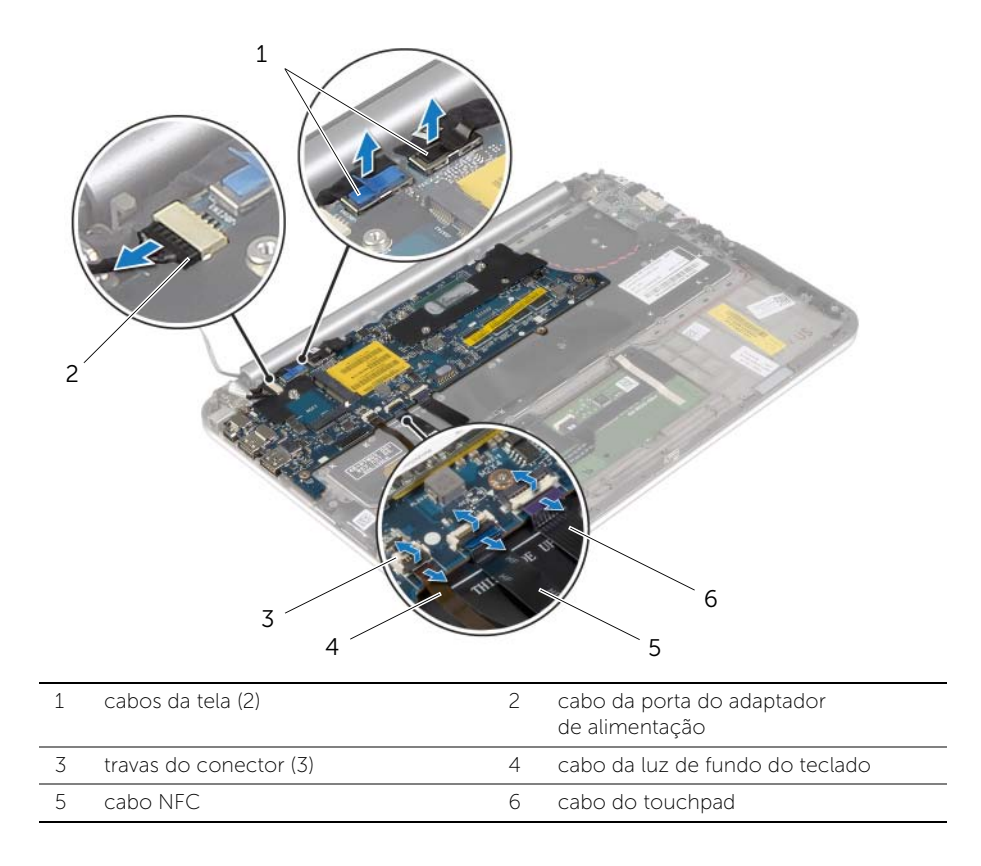

- 4 Desconecte o cabo da bateria de célula tipo moeda da placa de sistema.
- 5 Retire os parafusos que prendem a placa do sistema ao conjunto de apoio para os pulsos.
- 6 Levante cuidadosamente a placa do sistema e vire-a.

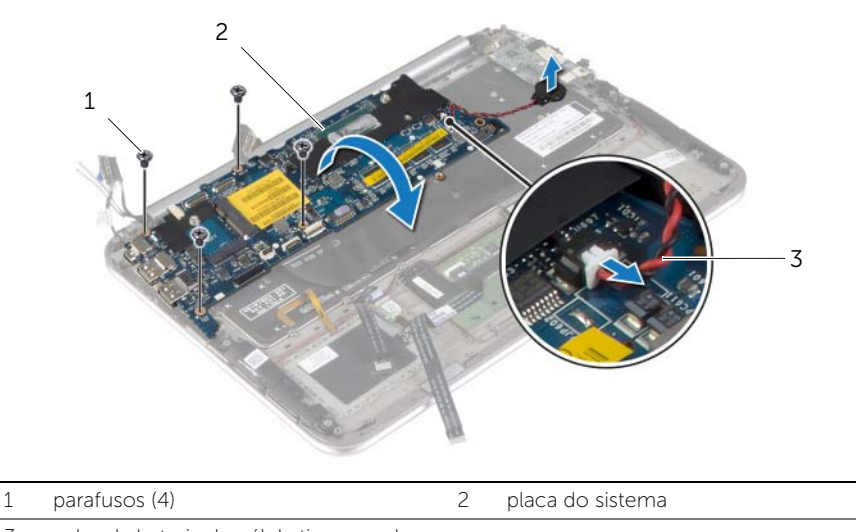

- 3 cabo da bateria de célula tipo moeda
- 7 Levante a trava do conector e desconecte o cabo do teclado do conector da placa do sistema.

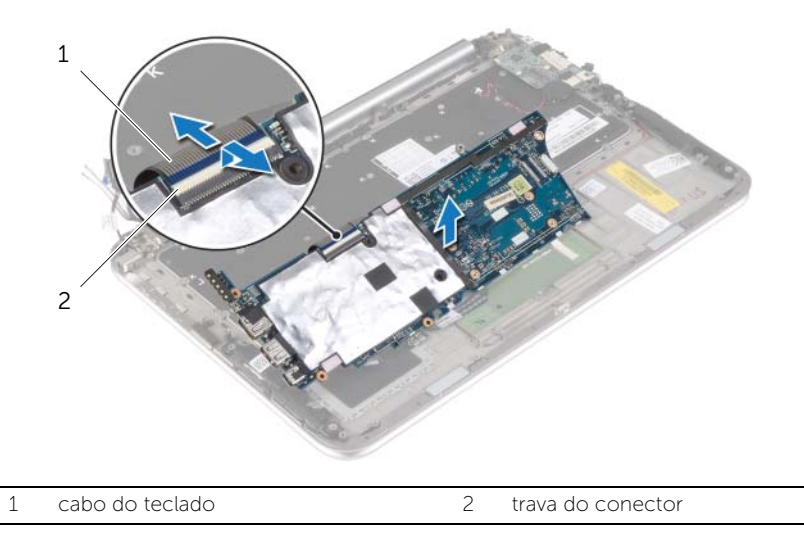

8 Levante a placa de sistema e remova-a do conjunto do apoio para as mãos.

## <span id="page-35-3"></span><span id="page-35-0"></span>Como recolocar a placa do sistema

 $\bigwedge$  ADVERTÊNCIA: Antes de trabalhar na parte interna do computador, leia as instruções de segurança fornecidas com seu computador e siga as instruções em ["Antes de](#page-6-3)  [trabalhar na parte interna do computador" na página 7](#page-6-3). Depois de trabalhar na parte interna do computador, siga as instruções fornecidas em ["Depois de](#page-8-1)  [trabalhar na parte interna do computador" na página 9.](#page-8-1) Para obter informações adicionais sobre as melhores práticas de segurança, consulte a página inicial de conformidade de normalização em dell.com/regulatory\_compliance (em Inglês).

### <span id="page-35-1"></span>Procedimento

1 Conecte o cabo do teclado ao respectivo conector e pressione para baixo a trava do conector para fixar o cabo.

 $\triangle$  AVISO: Certifique-se de que não há cabos colocados embaixo da placa do sistema.

- 2 Vire a placa do sistema cuidadosamente e alinhe os orifícios dos parafusos na placa do sistema com aqueles no conjunto do apoio as mãos.
- 3 Recoloque os parafusos que prendem a placa de sistema ao conjunto de apoio para os pulsos.
- 4 Conecte o cabo da bateria de célula tipo moeda à placa de sistema.
- 5 Deslize o cabo da luz de fundo do teclado, NFC, e o cabo do touch pad nos respectivos conectores e pressione as travas dos conectores para prender os cabos.
- 6 Ligue os cabos da tela à placa do sistema.

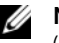

NOTA: Ao conectar os cabos da tela à placa do sistema, agrupe as etiquetas (L e R) sobre os cabos da tela às etiquetas na placa do sistema.

<span id="page-35-2"></span>7 Conecte o cabo da porta do adaptador de energia à placa do sistema.

- 1 Recoloque o dissipador de calor. Consulte "Como trocar o dissipador de calor" [na página 30.](#page-29-3)
- 2 Recoloque o ventilador. Consulte ["Como recolocar o ventilador" na página 28.](#page-27-3)
- **3** Recoloque a placa mSATA. Consulte ["Como recolocar a placa mSATA" na página 18](#page-17-3).
- 4 Recoloque a placa de rede sem fio. Consulte ["Como recolocar a placa wireless"](#page-15-3)  [na página 16.](#page-15-3)
- 5 Recoloque a bateria. Consulte ["Como recolocar a bateria" na página 14.](#page-13-3)
- 6 Recoloque a tampa da base. Consulte ["Como recolocar a tampa da base"](#page-11-2)  [na página 12](#page-11-2).

### <span id="page-36-0"></span>Como inserir a etiqueta de serviço no BIOS

- 1 Ligue o computador.
- 2 Quando o logotipo da Dell aparecer, pressione <F2> para entrar na Configuração do sistema.
- 3 Navegue até a aba Principal e digite a Etiqueta de serviço no campo Service Tag (Etiqueta de serviço).

## <span id="page-37-0"></span>Como remover o conjunto da tela

ADVERTÊNCIA: Antes de trabalhar na parte interna do computador, leia as instruções de segurança fornecidas com seu computador e siga as instruções em ["Antes de](#page-6-3)  [trabalhar na parte interna do computador" na página 7](#page-6-3). Depois de trabalhar na parte interna do computador, siga as instruções fornecidas em ["Depois de](#page-8-1)  [trabalhar na parte interna do computador" na página 9.](#page-8-1) Para obter informações adicionais sobre as melhores práticas de segurança, consulte a página inicial de conformidade de normalização em dell.com/regulatory\_compliance (em Inglês).

#### <span id="page-37-1"></span>Pré-requisitos

- 1 Remova a tampa da base. Consulte ["Como remover a tampa da base" na página 10.](#page-9-2)
- 2 Remova a bateria. Consulte ["Como remover a bateria" na página 13.](#page-12-3)
- <span id="page-37-2"></span>3 Remova o dissipador de calor. Consulte ["Como remover o dissipador de calor"](#page-28-3)  [na página 29.](#page-28-3)

- 1 Desconecte o cabo da porta do adaptador de energia da placa do sistema e remova o cabo da dobradiça da tela.
- 2 Retire a película de Mylar e fita condutiva que cobrem os cabos da antena e desconecte os cabos da antena da placa de rede sem fio.
- **3** Usando as abas de puxar, desconecte o cabo da tela da placa do sistema.
- 4 Tome nota do roteamento dos cabos da tela e remova-os das quias de roteamento.

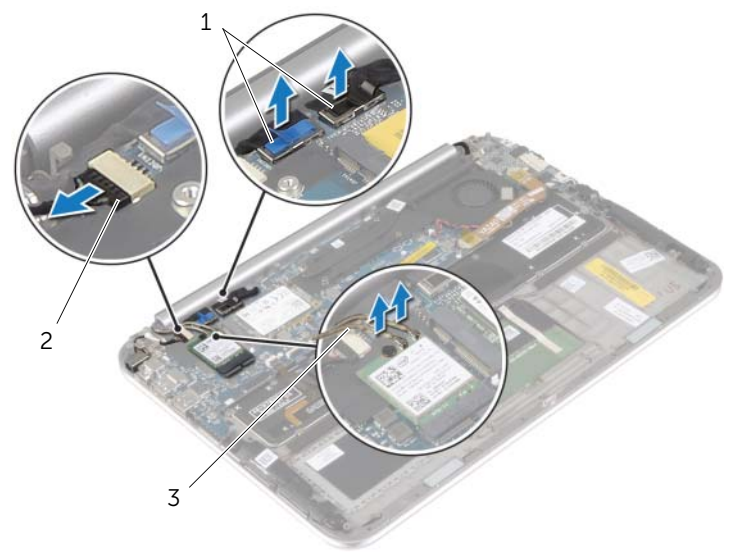

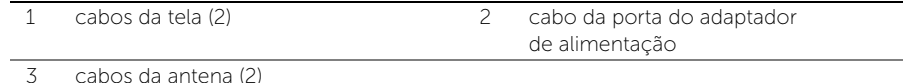

5 Remova os parafusos que fixam o conjunto da tela ao conjunto do apoio para as mãos.

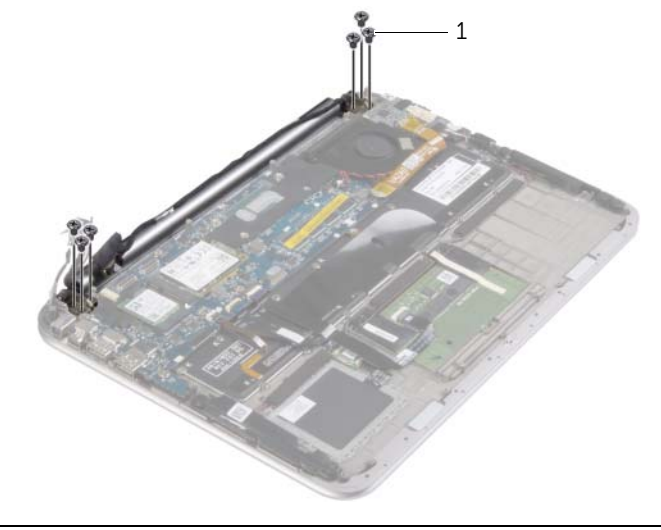

- 1 parafusos (6)
- 6 Com cuidado, gire o conjunto de apoio para as mãos para cima e, em seguida, deslize o conjunto do apoio para as mãos para liberar as abas no conjunto de apoio para as mãos das dobradiças da tela.

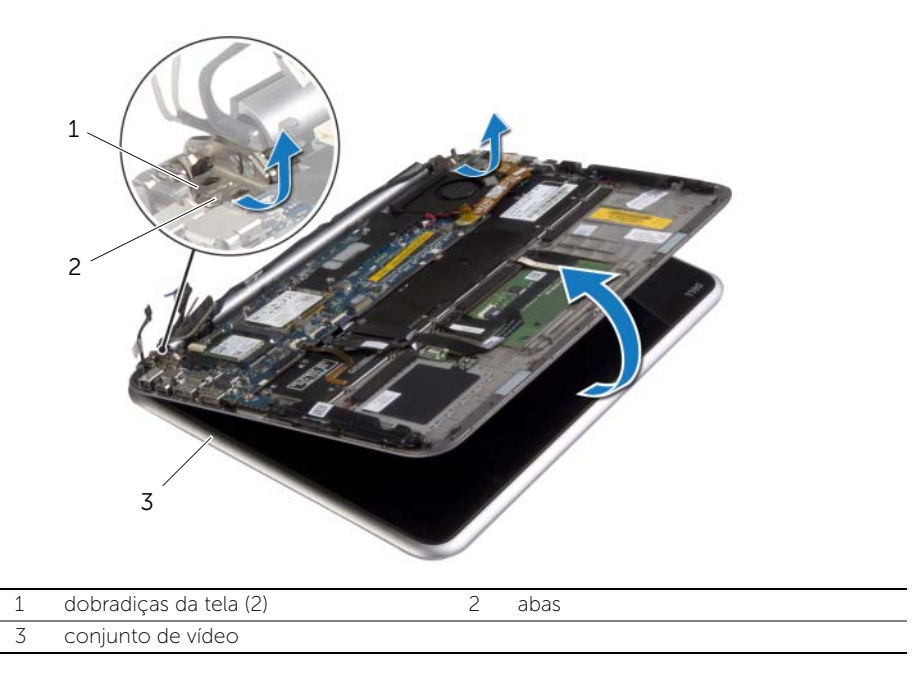

## <span id="page-39-0"></span>Como recolocar o conjunto da tela

 $\bigwedge$  ADVERTÊNCIA: Antes de trabalhar na parte interna do computador, leia as instruções de segurança fornecidas com seu computador e siga as instruções em ["Antes de](#page-6-3)  [trabalhar na parte interna do computador" na página 7](#page-6-3). Depois de trabalhar na parte interna do computador, siga as instruções fornecidas em ["Depois de](#page-8-1)  [trabalhar na parte interna do computador" na página 9.](#page-8-1) Para obter informações adicionais sobre as melhores práticas de segurança, consulte a página inicial de conformidade de normalização em dell.com/regulatory\_compliance (em Inglês).

#### <span id="page-39-1"></span>Procedimento

- 1 Deslize a aba no conjunto de apoio para as mãos sob as dobradiças da tela para alinhar o conjunto do apoio para as mãos e, em seguida, coloque-o sobre o conjunto da tela.
- 2 Gire as dobradiças da tela para baixo até inserir as abas no conjunto do apoio para as mãos para dentro das ranhuras da dobradiça da tela.
- **3** Coloque os parafusos que fixam o conjunto da tela ao conjunto de apoio para as mãos.
- 4 Conecte o cabo da porta do adaptador de energia e os cabos da tela à placa do sistema.

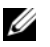

NOTA: Ao conectar os cabos da tela à placa do sistema, agrupe as etiquetas (L e R) sobre os cabos da tela às etiquetas na placa do sistema.

5 Conecte os cabos da antena à placa da rede sem fio e, em seguida, cole-a película de Mylar e fita condutora sobre os cabos da antena.

- <span id="page-39-2"></span>1 Recoloque o dissipador de calor. Consulte ["Como trocar o dissipador de calor"](#page-29-3)  [na página 30.](#page-29-3)
- 2 Recoloque a bateria. Consulte ["Como recolocar a bateria" na página 14.](#page-13-3)
- 3 Recoloque a tampa da base. Consulte "Como recolocar a tampa da base" [na página 12](#page-11-2).

### <span id="page-40-3"></span><span id="page-40-0"></span>Como remover a tampa traseira da tela

 $\hat{A}$  ADVERTÊNCIA: Antes de trabalhar na parte interna do computador, leia as instruções de segurança fornecidas com seu computador e siga as instruções em ["Antes de](#page-6-3)  [trabalhar na parte interna do computador" na página 7](#page-6-3). Depois de trabalhar na parte interna do computador, siga as instruções fornecidas em ["Depois de](#page-8-1)  [trabalhar na parte interna do computador" na página 9.](#page-8-1) Para obter informações adicionais sobre as melhores práticas de segurança, consulte a página inicial de conformidade de normalização em dell.com/regulatory\_compliance (em Inglês).

#### <span id="page-40-1"></span>Pré-requisitos

- 1 Remova a tampa da base. Consulte ["Como remover a tampa da base" na página 10.](#page-9-2)
- <span id="page-40-2"></span>2 Remova a bateria. Consulte ["Como remover a bateria" na página 13.](#page-12-3)

- 1 Vire o computador e abra a tela até o máximo possível.
- 2 Gire o painel da tela e remova os parafusos que prendem a tampa traseira da tela ao painel da tela.

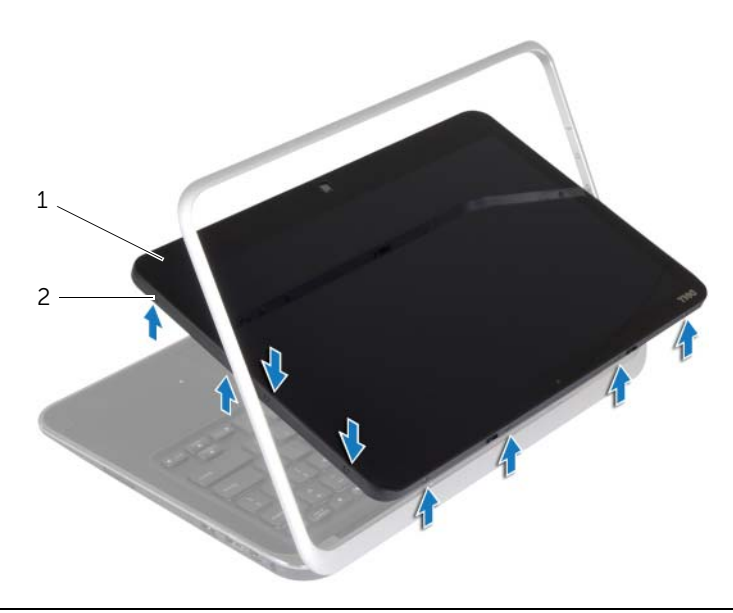

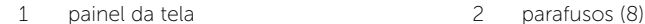

3 Gire a tela e remova os parafusos que prendem a tampa traseira da tela ao painel da tela.

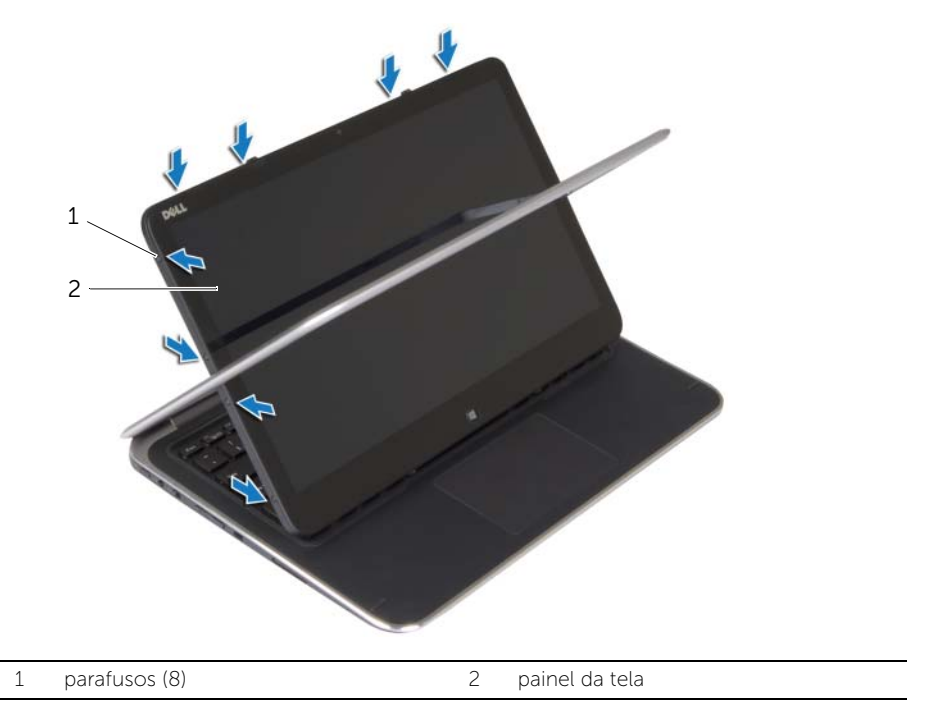

4 A partir dos cantos, levante cuidadosamente erga a tampa traseira da tela do painel da tela.

### <span id="page-42-3"></span><span id="page-42-0"></span>Como recolocar a tampa traseira da tela

 $\bigwedge$  ADVERTÊNCIA: Antes de trabalhar na parte interna do computador, leia as instruções de segurança fornecidas com seu computador e siga as instruções em ["Antes de](#page-6-3)  [trabalhar na parte interna do computador" na página 7](#page-6-3). Depois de trabalhar na parte interna do computador, siga as instruções fornecidas em ["Depois de](#page-8-1)  [trabalhar na parte interna do computador" na página 9.](#page-8-1) Para obter informações adicionais sobre as melhores práticas de segurança, consulte a página inicial de conformidade de normalização em dell.com/regulatory\_compliance (em Inglês).

#### <span id="page-42-1"></span>Procedimento

- 1 Alinhe a tampa traseira sobre o painel da tela e encaixe-a no lugar.
- <span id="page-42-2"></span>2 Recoloque os parafusos que fixam a tampa traseira da tela ao painel da tela.

- 1 Recoloque a bateria. Consulte ["Como recolocar a bateria" na página 14.](#page-13-3)
- 2 Recoloque a tampa da base. Consulte ["Como recolocar a tampa da base" na página 12](#page-11-2).

### <span id="page-43-3"></span><span id="page-43-0"></span>Como remover o módulo da câmera

 $\hat{A}$  ADVERTÊNCIA: Antes de trabalhar na parte interna do computador, leia as instruções de segurança fornecidas com seu computador e siga as instruções em ["Antes de](#page-6-3)  [trabalhar na parte interna do computador" na página 7](#page-6-3). Depois de trabalhar na parte interna do computador, siga as instruções fornecidas em ["Depois de](#page-8-1)  [trabalhar na parte interna do computador" na página 9.](#page-8-1) Para obter informações adicionais sobre as melhores práticas de segurança, consulte a página inicial de conformidade de normalização em dell.com/regulatory\_compliance (em Inglês).

#### <span id="page-43-1"></span>Pré-requisitos

- 1 Remova a tampa da base. Consulte ["Como remover a tampa da base" na página 10.](#page-9-2)
- 2 Remova a bateria. Consulte ["Como remover a bateria" na página 13.](#page-12-3)
- 3 Remova a tampa traseira da tela Consulte "Como remover a tampa traseira da tela" [na página 41.](#page-40-3)

- <span id="page-43-2"></span>1 Remova os parafusos que fixam o módulo da câmera ao painel da tela.
- 2 Vire o módulo da câmera e desconecte o cabo da câmera do módulo da câmera.
- 3 Levante o módulo da câmera e remova-o do painel da tela.

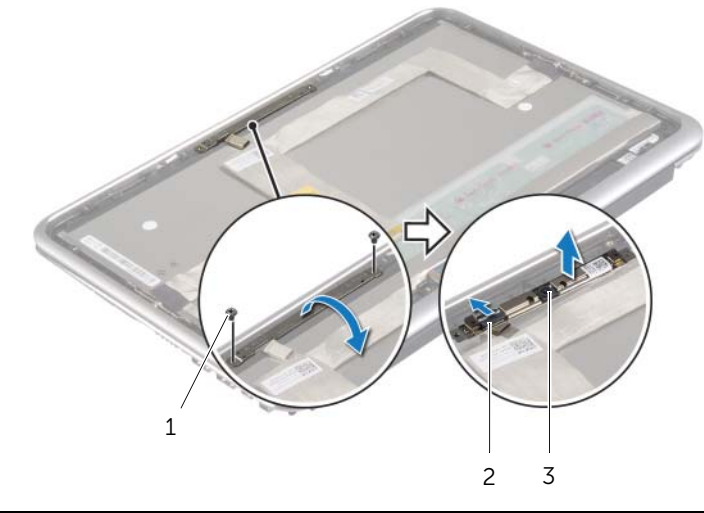

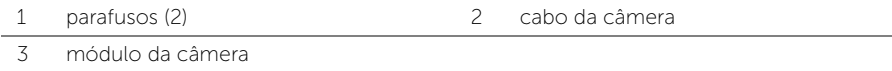

# <span id="page-44-3"></span><span id="page-44-0"></span>Como substituir o módulo da câmera

 $\bigwedge$  ADVERTÊNCIA: Antes de trabalhar na parte interna do computador, leia as instruções de segurança fornecidas com seu computador e siga as instruções em ["Antes de](#page-6-3)  [trabalhar na parte interna do computador" na página 7](#page-6-3). Depois de trabalhar na parte interna do computador, siga as instruções fornecidas em ["Depois de](#page-8-1)  [trabalhar na parte interna do computador" na página 9.](#page-8-1) Para obter informações adicionais sobre as melhores práticas de segurança, consulte a página inicial de conformidade de normalização em dell.com/regulatory\_compliance (em Inglês).

#### <span id="page-44-1"></span>Procedimento

- 1 Conecte o cabo da câmera ao respectivo conector no módulo da câmera.
- 2 Use as hastes de alinhamento do painel da tela para posicionar o módulo da câmera no painel da tela.
- 3 Alinhe os orifícios de parafuso no módulo da câmera com os orifícios no painel da tela.
- <span id="page-44-2"></span>4 Recoloque os parafusos que fixam o módulo da câmera ao painel da tela.

- 1 Recoloque a tampa traseira da tela Consulte ["Como recolocar a tampa traseira da](#page-42-3)  [tela" na página 43.](#page-42-3)
- 2 Recoloque a bateria. Consulte ["Como recolocar a bateria" na página 14.](#page-13-3)
- 3 Recoloque a tampa da base. Consulte ["Como recolocar a tampa da base" na página 12](#page-11-2).

### <span id="page-45-3"></span><span id="page-45-0"></span>Como remover a placa do botão liga/desliga do Windows

 $\hat{A}$  ADVERTÊNCIA: Antes de trabalhar na parte interna do computador, leia as instruções de segurança fornecidas com seu computador e siga as instruções em ["Antes de](#page-6-3)  [trabalhar na parte interna do computador" na página 7](#page-6-3). Depois de trabalhar na parte interna do computador, siga as instruções fornecidas em ["Depois de](#page-8-1)  [trabalhar na parte interna do computador" na página 9.](#page-8-1) Para obter informações adicionais sobre as melhores práticas de segurança, consulte a página inicial de conformidade de normalização em dell.com/regulatory\_compliance (em Inglês).

### <span id="page-45-1"></span>Pré-requisitos

- 1 Remova a tampa da base. Consulte ["Como remover a tampa da base" na página 10.](#page-9-2)
- 2 Remova a bateria. Consulte ["Como remover a bateria" na página 13.](#page-12-3)
- 3 Remova a tampa traseira da tela. Consulte ["Como remover a tampa traseira da tela"](#page-40-3)  [na página 41.](#page-40-3)

### <span id="page-45-2"></span>Procedimento

- 1 Remova os parafusos que prendem a placa do botão liga/desliga do Windows ao painel da tela.
- 2 Vire a placa do botão liga/desliga do Windows e desconecte o cabo da placa do botão liga/desliga da placa.
- 3 Levante a placa do botão liga/desliga do Windows e retire-a do painel da tela.

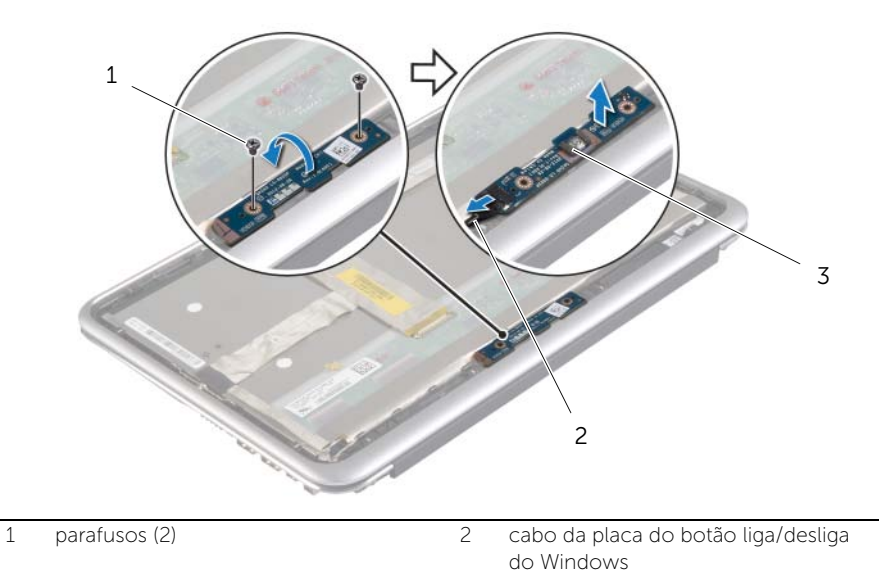

3 placa do botão liga/desliga do Windows

### <span id="page-46-3"></span><span id="page-46-0"></span>Como recolocar a placa do botão liga/desliga do Windows

 $\hat{A}$  ADVERTÊNCIA: Antes de trabalhar na parte interna do computador, leia as instruções de segurança fornecidas com seu computador e siga as instruções em ["Antes de](#page-6-3)  [trabalhar na parte interna do computador" na página 7](#page-6-3). Depois de trabalhar na parte interna do computador, siga as instruções fornecidas em ["Depois de](#page-8-1)  [trabalhar na parte interna do computador" na página 9.](#page-8-1) Para obter informações adicionais sobre as melhores práticas de segurança, consulte a página inicial de conformidade de normalização em dell.com/regulatory\_compliance (em Inglês).

### <span id="page-46-1"></span>Procedimento

- 1 Conecte o cabo da placa do botão liga/desliga do Windows à placa do botão liga/desliga do Windows.
- 2 Use as hastes de alinhamento do painel da tela para posicionar a placa do botão liga/desliga do Windows no painel da tela.
- 3 Alinhe os orifícios dos parafusos na placa do botão liga/desliga do Windows com os orifícios dos parafusos no painel da tela.
- 4 Recoloque os parafusos que prendem a placa do botão liga/desliga do Windows ao painel da tela.

- <span id="page-46-2"></span>1 Recoloque a tampa traseira da tela Consulte ["Como recolocar a tampa traseira da](#page-42-3)  [tela" na página 43.](#page-42-3)
- 2 Recoloque a bateria. Consulte ["Como recolocar a bateria" na página 14.](#page-13-3)
- 3 Recoloque a tampa da base. Consulte ["Como recolocar a tampa da base" na página 12](#page-11-2).

### <span id="page-47-0"></span>Como remover o painel da tela

 $\bigwedge$  ADVERTÊNCIA: Antes de trabalhar na parte interna do computador, leia as instruções de segurança fornecidas com seu computador e siga as instruções em ["Antes de](#page-6-3)  [trabalhar na parte interna do computador" na página 7](#page-6-3). Depois de trabalhar na parte interna do computador, siga as instruções fornecidas em ["Depois de](#page-8-1)  [trabalhar na parte interna do computador" na página 9.](#page-8-1) Para obter informações adicionais sobre as melhores práticas de segurança, consulte a página inicial de conformidade de normalização em dell.com/regulatory\_compliance (em Inglês).

#### <span id="page-47-1"></span>Pré-requisitos

- 1 Remova a tampa da base. Consulte ["Como remover a tampa da base" na página 10.](#page-9-2)
- 2 Remova a bateria. Consulte ["Como remover a bateria" na página 13.](#page-12-3)
- 3 Remova a tampa traseira da tela Consulte "Como remover a tampa traseira da tela" [na página 41.](#page-40-3)
- 4 Remova a câmera. Consulte ["Como remover o módulo da câmera" na página 44.](#page-43-3)
- 5 Remova a placa do botão liga/desliga do Windows Consulte ["Como remover a placa](#page-45-3)  [do botão liga/desliga do Windows" na página 46.](#page-45-3)

#### <span id="page-47-2"></span>Procedimento

1 Desprenda a fita e desconecte o cabo da tela do painel da tela.

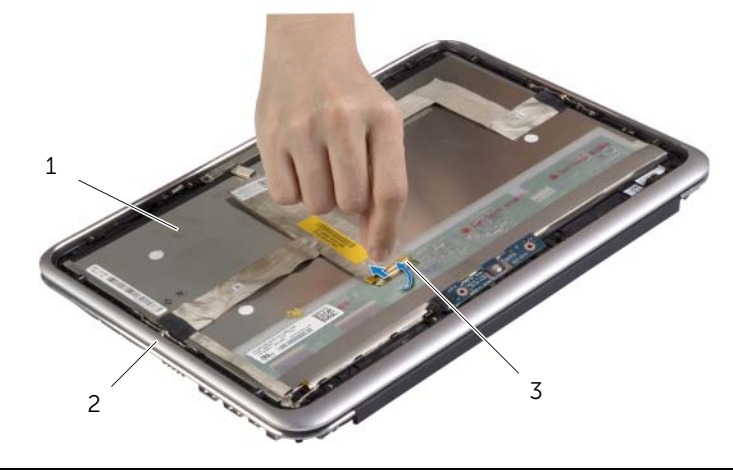

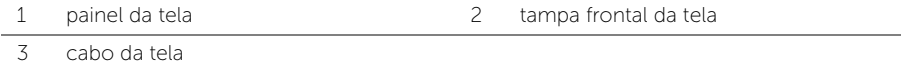

#### $\bigwedge$  AVISO: Não remova o cabo da tela da tampa frontal da tela.

2 Solte cuidadosamente o cabo da tela do painel da tela.

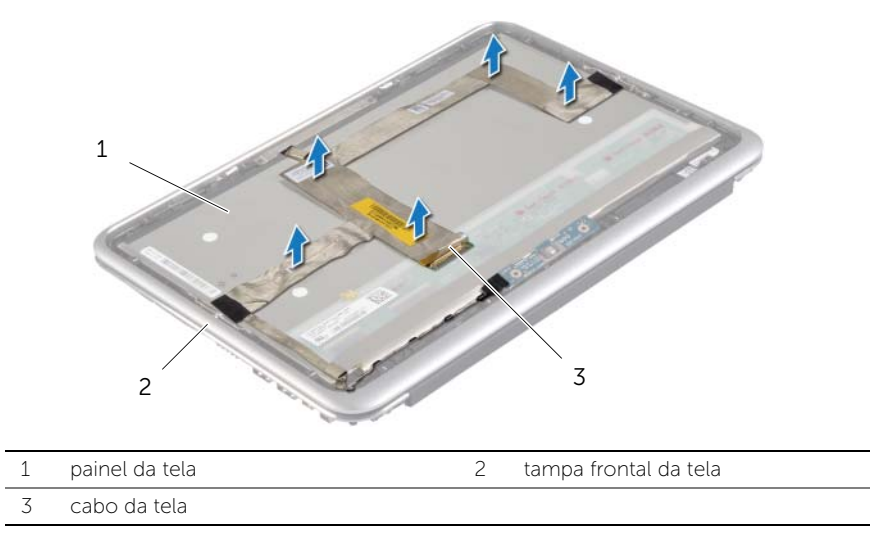

- 3 Remova os parafusos que prendem o painel da tela à tampa frontal da tela.
- 4 Deslize e levante o painel da tela da tampa frontal da tela.

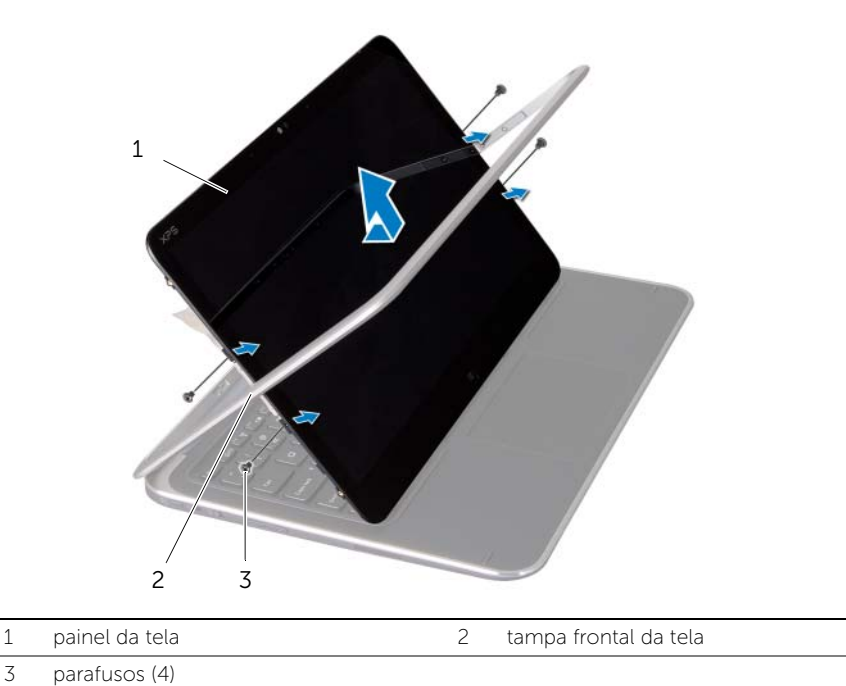

### <span id="page-49-0"></span>Como recolocar o painel da tela

 $\bigwedge$  ADVERTÊNCIA: Antes de trabalhar na parte interna do computador, leia as instruções de segurança fornecidas com seu computador e siga as instruções em ["Antes de](#page-6-3)  [trabalhar na parte interna do computador" na página 7](#page-6-3). Depois de trabalhar na parte interna do computador, siga as instruções fornecidas em ["Depois de](#page-8-1)  [trabalhar na parte interna do computador" na página 9.](#page-8-1) Para obter informações adicionais sobre as melhores práticas de segurança, consulte a página inicial de conformidade de normalização em dell.com/regulatory\_compliance (em Inglês).

#### <span id="page-49-1"></span>Procedimento

- 1 Deslize o painel da tela no painel frontal da tela e alinhe os orifícios dos parafusos no painel da tela com os orifícios dos parafusos no painel frontal da tela.
- 2 Recoloque os parafusos que prendem o painel da tela ao painel frontal da tela.
- **3** Prenda o cabo da tela ao painel da tela.
- <span id="page-49-2"></span>4 Conecte o cabo da tela ao painel da tela e cole a fita.

- 1 Recoloque a placa do botão liga/desliga do Windows Consulte ["Como recolocar a placa](#page-46-3)  [do botão liga/desliga do Windows" na página 47.](#page-46-3)
- 2 Recoloque o módulo da câmera. Consulte ["Como substituir o módulo da câmera"](#page-44-3)  [na página 45](#page-44-3).
- **3** Recoloque a tampa traseira da tela Consulte "Como recolocar a tampa traseira da [tela" na página 43.](#page-42-3)
- 4 Recoloque a bateria. Consulte ["Como recolocar a bateria" na página 14.](#page-13-3)
- 5 Recoloque a tampa da base. Consulte ["Como recolocar a tampa da base" na página 12](#page-11-2).

### <span id="page-50-0"></span>Como remover o teclado

 $\hat{A}$  ADVERTÊNCIA: Antes de trabalhar na parte interna do computador, leia as instruções de segurança fornecidas com seu computador e siga as instruções em ["Antes de](#page-6-3)  [trabalhar na parte interna do computador" na página 7](#page-6-3). Depois de trabalhar na parte interna do computador, siga as instruções fornecidas em ["Depois de](#page-8-1)  [trabalhar na parte interna do computador" na página 9.](#page-8-1) Para obter informações adicionais sobre as melhores práticas de segurança, consulte a página inicial de conformidade de normalização em dell.com/regulatory\_compliance (em Inglês).

#### <span id="page-50-1"></span>Pré-requisitos

- 1 Remova a tampa da base. Consulte ["Como remover a tampa da base" na página 10.](#page-9-2)
- 2 Remova a bateria. Consulte ["Como remover a bateria" na página 13.](#page-12-3)
- 3 Remova a placa de E/S. Consulte ["Como remover a placa de E/S" na página 24.](#page-23-3)
- 4 Remova a bateria de célula tipo moeda. Consulte ["Como remover a bateria de](#page-20-3)  [célula tipo moeda" na página 21.](#page-20-3)
- 5 Remova o ventilador. Consulte ["Como remover o ventilador" na página 26](#page-25-3).
- <span id="page-50-2"></span>6 Remova a placa mSATA. Consulte ["Como remover a placa mSATA" na página 17.](#page-16-3)

- 1 Desconecte os cabos da tela e o cabo da porta do adaptador de energia da placa do sistema.
- 2 Retire a película de Mylar e fita condutiva que cobrem os cabos da antena e desconecte os cabos da antena da placa de rede sem fio.

3 Levante as travas do conector e, usando as abas de puxar, desconecte o cabo da luz de fundo do teclado, NFC, e o cabo do touch pad da placa do sistema.

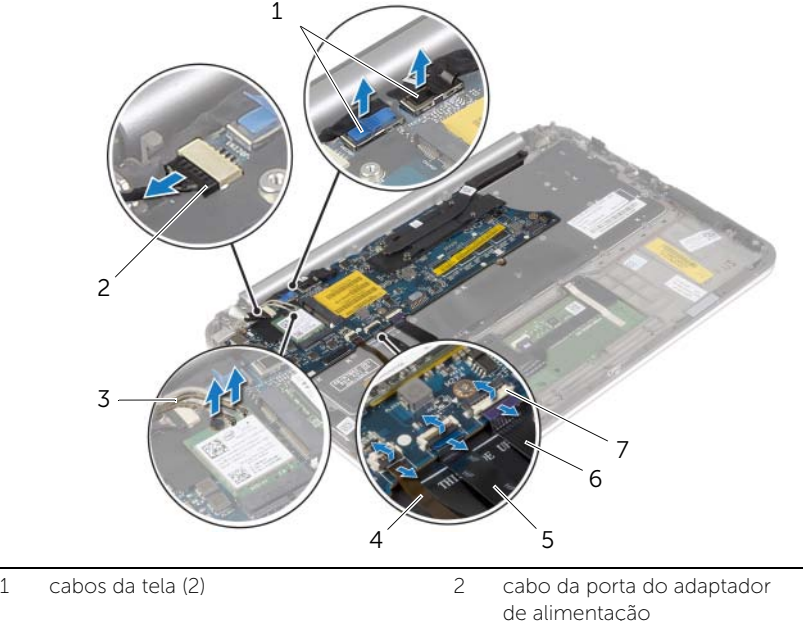

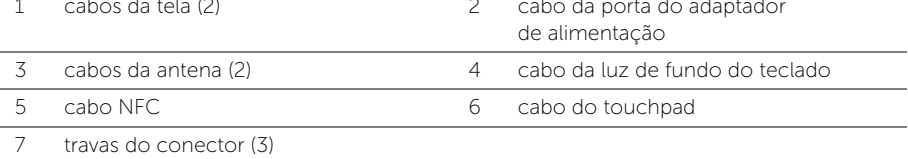

- 4 Retire os parafusos que prendem a placa do sistema ao conjunto de apoio para os pulsos.
- 5 Levante cuidadosamente a placa do sistema e vire-a.

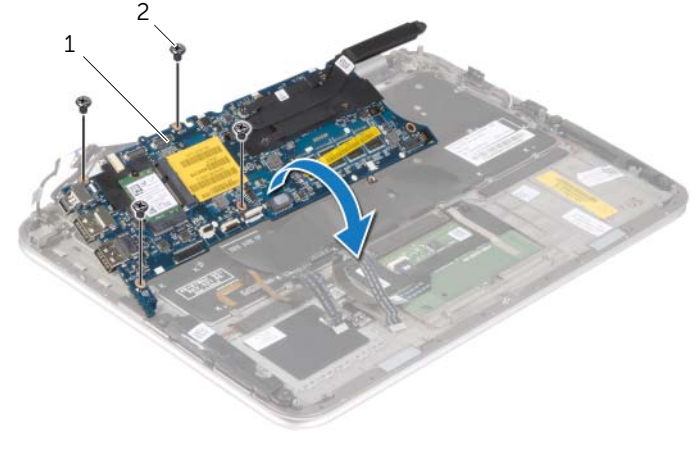

6 Levante a trava do conector e desconecte o cabo do teclado da placa do sistema e, em seguida, levante a placa do sistema e remova-a do conjunto do apoio para as mãos.

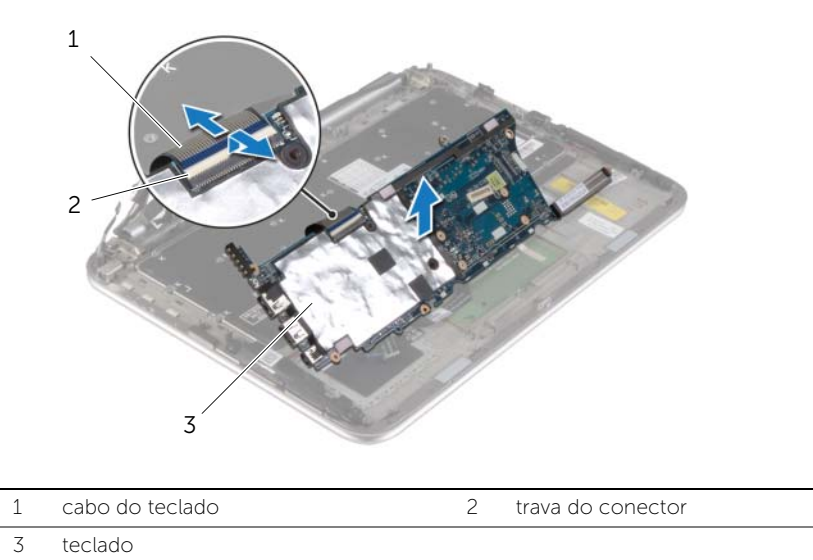

7 Remova os parafusos que prendem o suporte do mSATA ao conjunto de apoio para as mãos e remova o suporte.

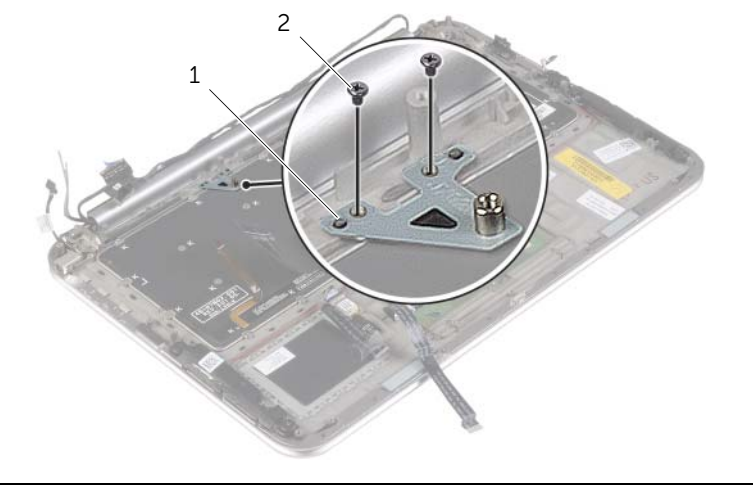

#### AVISO: As teclas do teclado são frágeis, facilmente deslocáveis e a sua troca é demorada. Tenha cuidado ao remover e manusear o teclado

- 8 Remova os parafusos que fixam o suporte do teclado ao conjunto de apoio para os pulsos.
- 9 Levante e remova o teclado do conjunto de apoio para os pulsos.

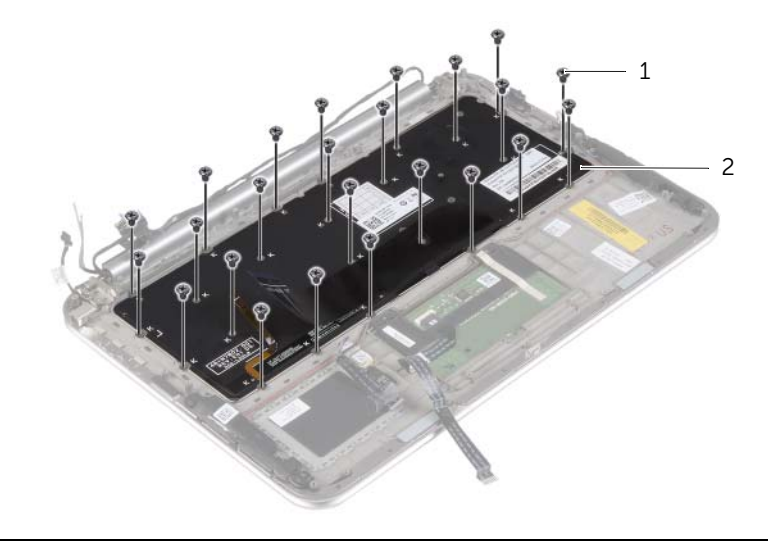

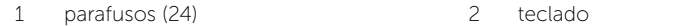

### <span id="page-54-0"></span>Como recolocar o teclado

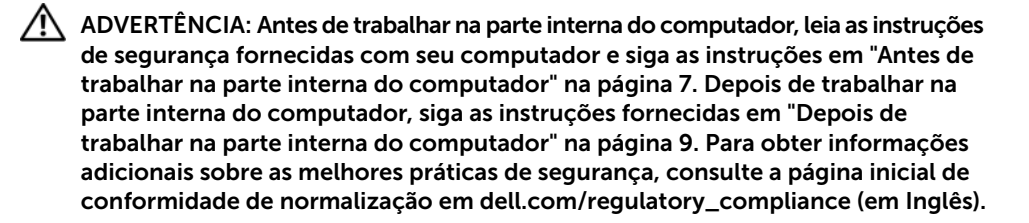

#### <span id="page-54-1"></span>Procedimento

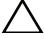

#### $\wedge$  AVISO: Certifique-se de que não há cabos posicionados sob o teclado.

- 1 Insira os revestimentos de tecla para dentro dos slots no conjunto de apoio para as mçaos e alinhe os orifícios dos parafusos no teclado com os orifícios dos parafusos no conjunto de apoio para oas mãos.
- 2 Recoloque os parafusos que fixam o suporte do teclado ao conjunto de apoio para os pulsos.
- **3** Alinhe os orifícios dos parafusos no suporte do mSATA com os orifícios correspondentes no conjunto de apoio para as mãos.
- 4 Recoloque os parafusos que prendem o suporte do mSATA ao conjunto de apoio para as mãos.
- 5 Conecte o cabo do teclado ao respectivo conector e pressione para baixo a trava do conector para fixar o cabo.

 $\bigwedge$  AVISO: Certifique-se de que não há cabos posicionados sob a placa do sistema.

- 6 Vire a placa do sistema cuidadosamente e alinhe os orifícios dos parafusos na placa do sistema com aqueles no conjunto de apoio para as mãos.
- 7 Recoloque os parafusos que prendem a placa de sistema ao conjunto de apoio para os pulsos.
- 8 Lique o cabos de tela à placa do sistema.

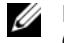

NOTA: Ao conectar os cabos da tela à placa do sistema, agrupe as etiquetas (L e R) sobre os cabos da tela às etiquetas na placa do sistema.

- 9 Conecte o cabo da porta do adaptador de energia à placa do sistema.
- 10 Conecte os cabos da antena para a placa da rede sem fio, e cole-a película de Mylar e fita condutiva sobre os cabos da antena.
- 11 Deslize o cabo da luz de fundo do teclado, NFC, e o cabo do touch pad nos respectivos conectores e pressione as travas dos conectores para prender os cabos.

- <span id="page-55-0"></span>Recoloque a placa mSATA. Consulte ["Como recolocar a placa mSATA" na página 18](#page-17-3).
- Recoloque o ventilador. Consulte ["Como recolocar o ventilador" na página 28.](#page-27-3)
- Recoloque a bateria de célula tipo moeda. Consulte ["Instalar a bateria de célula tipo](#page-22-3)  [moeda" na página 23](#page-22-3).
- Recoloque a placa de E/S. Consulte ["Como recolocar a placa de E/S" na página 25](#page-24-3).
- Recoloque a bateria. Consulte ["Como recolocar a bateria" na página 14.](#page-13-3)
- Recoloque a tampa da base. Consulte ["Como recolocar a tampa da base" na página 12](#page-11-2).

# <span id="page-56-0"></span>Como atualizar o BIOS

Pode ser preciso atualizar o BIOS quando uma atualização estiver disponível ou após a substituição da placa do sistema. Para atualizar o BIOS:

- 1 Lique o computador.
- 2 Visite dell.com/support.
- 3 Se você tiver a etiqueta de serviço do computador, digite-a e clique em Enviar. Se você não tiver a Etiqueta de serviço do computador, clique em **Detectar** etiqueta de serviço para permitir a detecção automática da Etiqueta de serviço do seu computador.

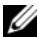

NOTA: Caso a etiqueta de serviço não seja detectada automaticamente, selecione o seu produto nas categorias de produtos.

- 4 Clique em Drivers e Downloads.
- 5 Na lista suspensa Sistema operacional, selecione o sistema operacional instalado no computador.
- 6 Clique em **BIOS**.
- 7 Clique em Fazer download do arquivo para baixar a versão mais recente do BIOS do computador.
- 8 Na próxima página, selecione **Download de um arquivo** e clique em **Continuar**.
- 9 Salve o arquivo assim que o download estiver concluído, navegue até a pasta na qual foi baixado o arquivo de atualização do BIOS.
- 10 Clique duas vezes no ícone do arquivo de atualização do BIOS e siga as instruções na tela.